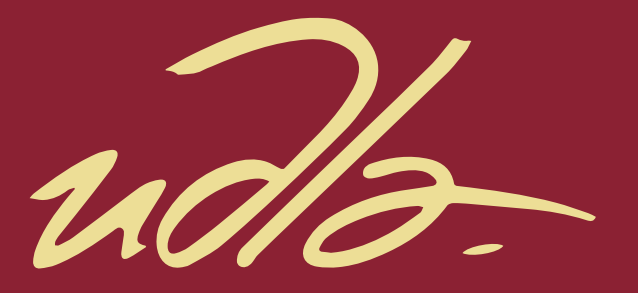

# FACULTAD DE INGENIERÍAS Y CIENCIAS AGROPECUARIAS

## SISTEMA DE REGISTRO DE INFORMACIÓN DE CALIDAD DE PROCESOS INSTITUCIONALES

AUTOR

Luis Sebastián Guerra Andrade

AÑO

2018

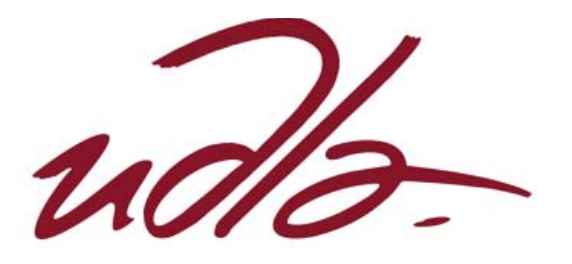

## FACULTAD DE INGENIERÍAS Y CIENCIAS AGROPECUARIAS

# SISTEMA DE REGISTRO DE INFORMACIÓN DE CALIDAD DE PROCESOS INSTITUCIONALES

Trabajo de Titulación presentado en conformidad con los requisitos establecidos para optar por el título de Ingeniero en Sistemas de Computación e Informática

Profesor Guía

MSc. Adonis Ricardo Rosales García

Autor

Luis Sebastián Guerra Andrade

Año

2018

## **DECLARACIÓN PROFESOR GUÍA**

Declaro haber dirigido el trabajo, "Sistema de registro de información de calidad de procesos institucionales", a través de reuniones periódicas con el estudiante Luis Sebastián Guerra Andrade, en el semestre 2018-1, orientando sus conocimientos y competencias para un eficiente desarrollo del tema escogido y dando cumplimiento a todas las disposiciones vigentes que regulan los Trabajos de Titulación.

> Adonis Ricardo Rosales García Master en Informática Aplicada

---------------------------------------------------------------------------------

CI: 1756883144

## **DECLARACIÓN PROFESOR CORRECTOR**

Declaro haber dirigido el trabajo, "Sistema de registro de información de calidad de procesos institucionales", a través de reuniones periódicas con el estudiante Luis Sebastián Guerra Andrade, en el semestre 2018-1, orientando sus conocimientos y competencias para un eficiente desarrollo del tema escogido y dando cumplimiento a todas las disposiciones vigentes que regulan los Trabajos de Titulación.

--------------------------------------------------------------------------

Eddy Mauricio Armas Pallasco

Magister en Gerencia de Sistemas y Tecnologías de la Información

CI: 1711715803

## **DECLARACIÓN DE AUTORÍA DEL ESTUDIANTE**

Declaro que este trabajo es original, de mi autoría, que se han citado las fuentes correspondientes y que en su ejecución se respetaron las disposiciones legales que protegen los derechos de autor vigentes.

> Luis Sebastián Guerra Andrade CI: 1718085069

------------------------------------------------

### **AGRADECIMIENTOS**

Gracias UDLA por acogerme estos años de carrera y gracias estimados profesores por brindarme todo su conocimiento.

A mi familia: Padre, Madre, Hermanos, Abuelos, Tías y Tíos gracias que sin su apoyo y esfuerzo el camino hubiera sido más difícil.

Gracias a todos.

### **DEDICATORIA**

Quiero dedicar este logro a tres pilares familiares que con su ejemplo, esfuerzo y consejos me brindaron la tranquilidad necesaria para luchar por mis objetivos

Mamita Leo Gracias

A mis Padres Gracias

Tía Karina Gracias

De corazón este triunfo es también de ustedes.

#### **RESUMEN**

En este documento se podrá observar el análisis y desarrollo de un sistema informático que busca solucionar un problema existe en el Colegio San Gabriel. El objetivo general es desarrollar un sistema web para el registro de información de calidad de los procesos institucionales, que permita la mejora continua y la correcta visualización de diferentes reportes. Luego de realizar un análisis de todas las metodologías de desarrollo de software se decide utilizar la metodología *SCRUM* para el desarrollo de este sistema. La información que validará esta solución fue recabada mediante pruebas de usuario, los resultados de estas pruebas de usuario se representarán en forma gráfica para poder tener una mejor visualización. Las conclusiones de este trabajo deberán responder a cada uno de los objetivos específicos.

#### **ABSTRACT**

In this document you can observe the analysis and development of an informatic system that seeks to solve a problem that exists in the San Gabriel School. The general objective is to develop a web system for the registration of quality information of the institutional processes, which allows the continuous improvement and the correct visualization of different reports. After carrying out an analysis of all the software development methodologies, it was decided to use the *SCRUM* methodology for the development of this system. The information that will validate this solution was obtained through user tests, the results of these user tests will be represented in graphic form in order to have a better visualization. The conclusions of this work should respond to each of the specific objectives.

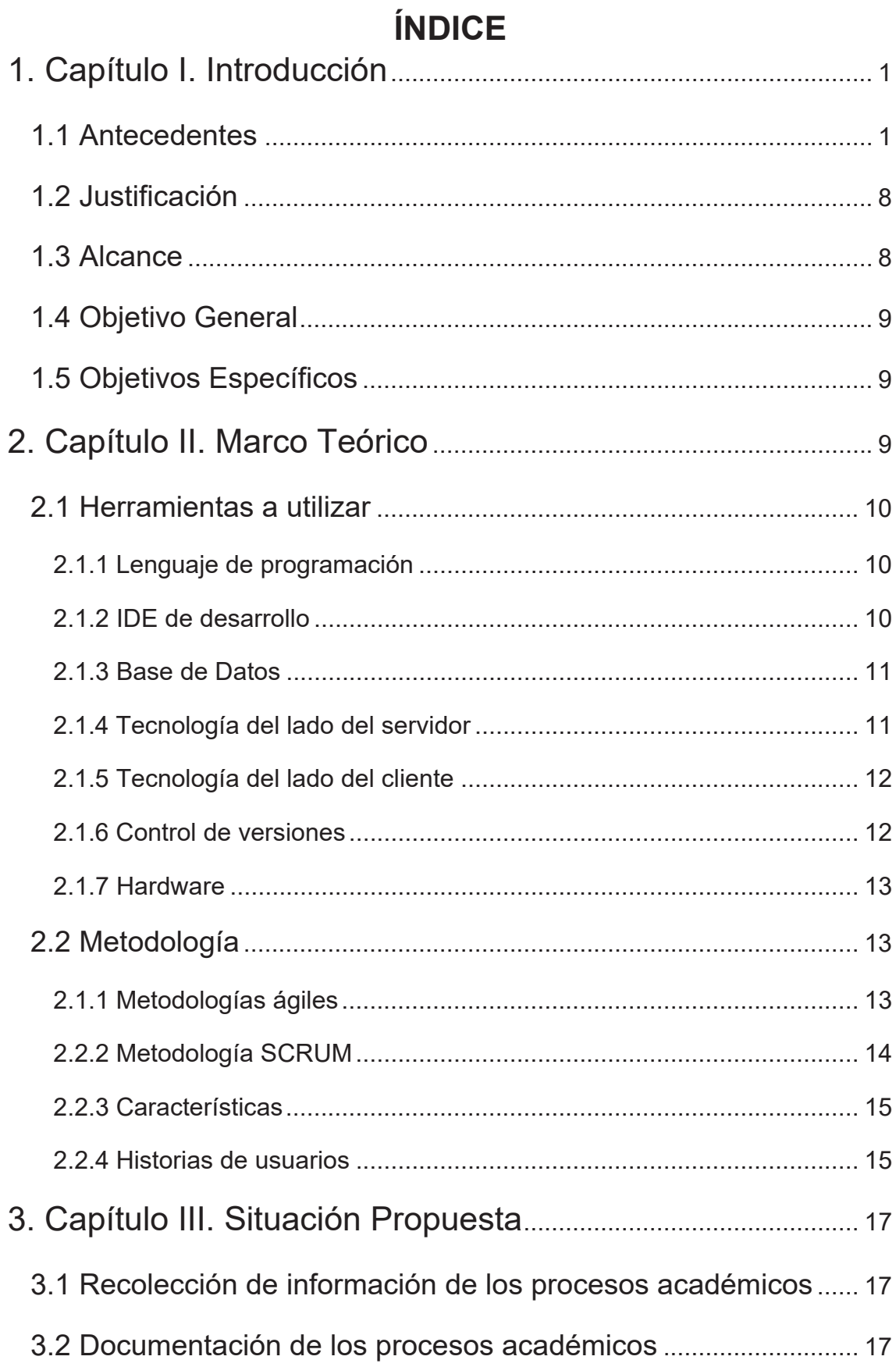

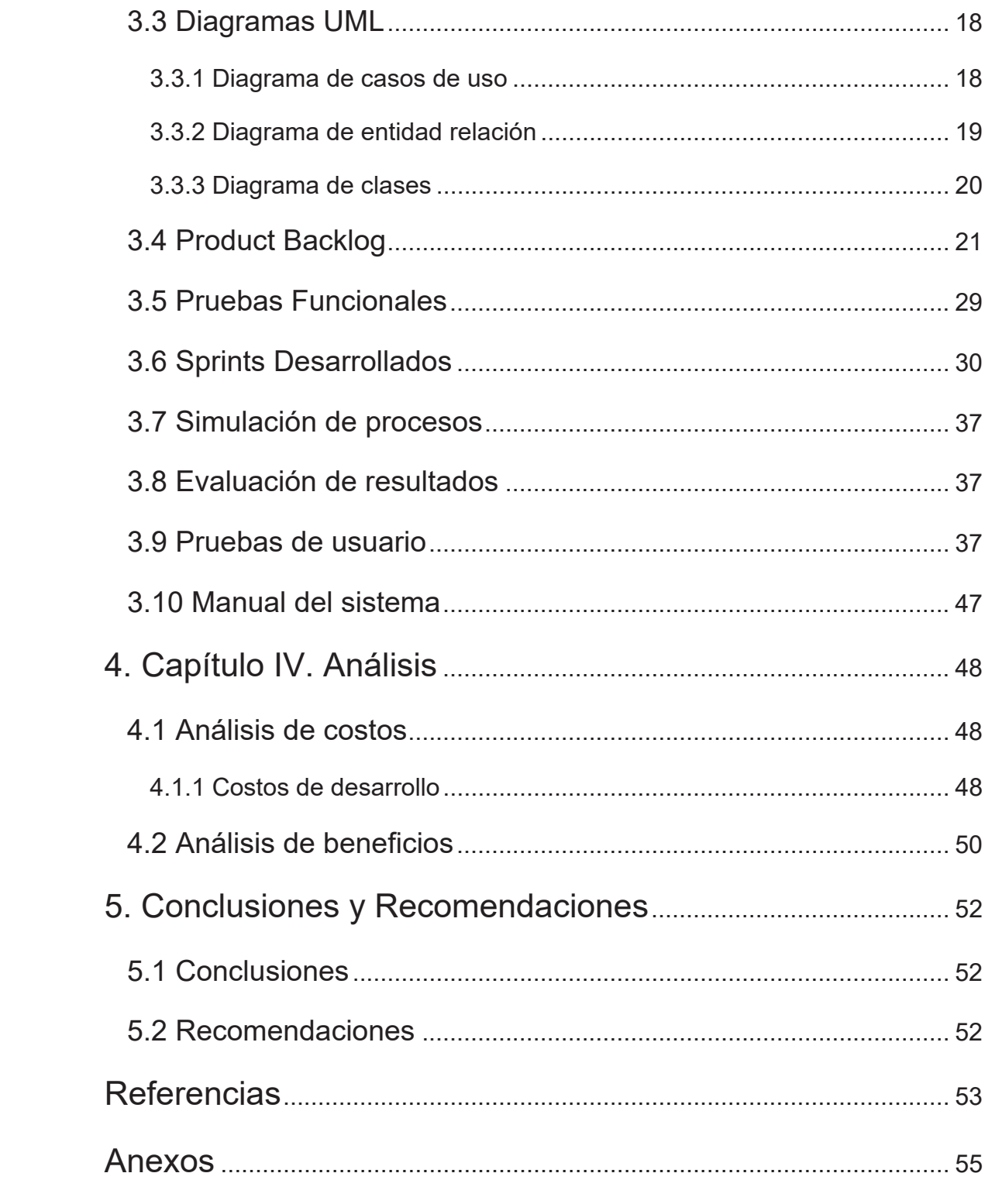

#### **1. Capítulo I. Introducción**

#### **1.1 Antecedentes**

Hoy por hoy el manejo de la información en cualquier organización es muy importante, y más cuando se trata de la toma de decisiones para el mejoramiento de procesos. Es por esto que todas las organizaciones buscan evaluar sus procesos y realizar una mejora continua de los mismos. Para esto existen diferentes métodos, como son la realización de auditorías ya sean de una persona externa o una persona interna.

Muchas de estas organizaciones realizan el control de sus procesos de forma manual, esto hace que se tomen bastante tiempo en tener un informe de resultados y por ende poder realizar las mejoras necesarias.

En el sector educativo como escuelas, colegios y universidades se tienen varias fuentes de información que en su mayoría se encuentran dispersas o no están debidamente estructurada, y por ende se vuelve difícil su análisis. Por esta razón se vuelve difícil de acceder a registros históricos con los que se pueda ir comparando el avance o el retroceso en el mejoramiento de los procesos.

Un caso específico es el colegio san Gabriel, en el que la información de los procesos no se encuentra en un repositorio centralizado por lo que se vuelve difícil de acceder, o lleva mucho tiempo poder acceder a ella. Las evidencias para poder comprobar el desarrollo o mejoramiento de los procesos institucionales de ciertas áreas no son almacenadas en un lugar o peor aún no son presentadas. Esto hace que la verificación del cumplimiento de las mejoras no se pueda llevar a cabo, y eso desencadena que no se pueda seguir con el mejoramiento de los procesos institucionales.

Estos son algunos de los motivos por los cuales se hace necesario buscar una solución. Es evidente la necesidad de contar con un sistema que permita a las unidades educativas el ahorrar tiempo, manteniendo la información digital y almacenada en base de datos.

En la actualidad la información es el activo más importante con el que cuentan todas las organizaciones y todas las unidades educativas. Por esto la mayoría de los directivos son conscientes de cuánto cuesta manejar adecuadamente la información.

En el Colegio San Gabriel todos los coordinadores son conscientes de que se necesita centralizar y gestionar toda la información, y así poder tener un mejor manejo de la información de los procesos institucionales.

Es necesario optimizar el manejo y registro de la información así como de las evidencias necesarias que ayuden a sustentar el mejoramiento de los procesos. También se necesita mejorar la toma de decisiones con el manejo de los gráficos y reportes visuales.

En 1862 el entonces presidente Gabriel García Moreno trajo a los jesuitas de vuelta al Ecuador y les encargó el Colegio Nacional en Quito, en parte de las mismas instalaciones que ocupó el antiguo colegio jesuita San Luis durante los años de la Colonia, junto a la iglesia de La Compañía, en pleno centro del antiguo Quito. El colegio sería rebautizado como San Gabriel.

Por 40 años se mantuvo como colegio nacional, subsidiado por el Estado, hasta que los gobiernos liberales de finales del Siglo XIX le llevaron a convertirse en colegio privado; eso sí, continuaba regentado por los jesuitas.

En 1958 se mudó de local, pasando a las instalaciones actuales en la avenida América, en el norte de la ciudad. En los primeros años del presente siglo, se realizaron mejoras en ese edificio: aumentó el número de aulas, mejoraron los laboratorios y se edificó la piscina temperada cubierta, entre otras renovaciones.

En 2011, un año antes de celebrar el sesquicentenario de vida institucional y como respuesta a la Constitución del 2008, a la nueva ley educativa y a sus reglamentos, el colegio abrió el primer año de educación básica (niños y niñas de 5 años de edad) iniciando así su transformación hacia la Unidad Educativa de coeducación.

El Colegio San Gabriel forma parte de la Confederación Ecuatoriana de Establecimientos de Educación Católica (CONFEDEC), de la Red Educativa Ignaciana del Ecuador (REI-EC) y de la Federación Latinoamericana de Colegios de la Compañía de Jesús (FLACSI).

El Colegio San Gabriel cuenta con 236 personas entre maestros y personal administrativo, quienes buscan fomentar a los estudiantes los valores en los que el colegio se rige. Además buscan incentivar la inclusión de la tecnología, el desarrollo de las habilidades y la búsqueda del conocimiento.

#### (Gabriel, 2014)

Los procesos del colegio san Gabriel se dividen en dos grandes ramas las cuales son los procesos académicos y los procesos administrativos. Dentro de los procesos académicos nos encontramos con dos grupos, los procesos internos del colegio y los procesos del ministerio de educación.

![](_page_13_Figure_3.jpeg)

*Figura 1*. Gráfico de procesos institucionales

En los gráficos siguientes se describirán los procesos académicos que contiene

![](_page_14_Figure_0.jpeg)

*Figura 2*. Gráfico de procesos académicos Ámbito Pedagógico Curricular Figura 2. Gráfico de procesos académicos Ámbito Pedagógico Curricular

![](_page_15_Figure_0.jpeg)

*Figura 3*. Gráfico de procesos académicos Ámbito Organización, Estructura y Recursos Figura 3. Gráfico de procesos académicos Ámbito Organización, Estructura y Recursos

![](_page_16_Figure_0.jpeg)

![](_page_16_Figure_1.jpeg)

![](_page_17_Figure_0.jpeg)

Figura 5. Gráfico de procesos académicos Ámbito Familia y Comunicación *Figura 5*. Gráfico de procesos académicos Ámbito Familia y Comunicación

#### **1.2 Justificación**

Todo lo anteriormente planteado, evidencia como **problema** ¿Cómo organizar la información en las unidades educativas de forma que sea fácil consultarla y generar informes para poder mantener los procesos de mejora?

Por este motivo se ha planteado en este proyecto la implementación de un sistema informático en el Colegio San Gabriel. La institución busca tener un mejor manejo de la información de los procesos institucionales, ya que actualmente no cuentan con una herramienta que les ayude a centralizar la información. Además el colegio da mayor facilidad a la inclusión de tecnologías.

Los coordinadores de cada área y el rector de la institución tienen como necesidad muy importante tener una herramienta la cual les facilite tener de manera gráfico los resultados de las autoevaluaciones, es por esto que el sistema informático propuesto solucionara esta necesidad presentando gráficos comparativos de los resultados obtenidos.

#### **1.3 Alcance**

El sistema será web contará con HTML y CSS para la parte visual, leguaje PHP para la programación y MySQL como motor de base de datos.

El sistema permitirá a los usuarios llenar las métricas de evaluación dependiendo de los permisos y de las áreas a las que sean asignados. A los coordinadores también les permitirá llenar las métricas de evaluación y les permitirá ver los informes finales, los resúmenes de la evaluación y los diferentes gráficos comparativos que el sistema desplegará para que así puedan tener una mejor toma de decisiones. Al rector del colegio el sistema le permitirá ver el informe final y los gráficos comparativos.

El servidor en el que se alojará la aplicación es el servidor con el que cuenta el colegio por lo que no representará un gasto.

El sistema realizará cálculos internos con la finalidad de armar el informe final de manera automática de acorde como se vaya llenando la información. Con estos cálculos lo que se obtendrá son los porcentajes de cada área, así como el porcentaje de la calificación final. Los coordinadores y el rector tendrán una

ayuda y podrán tomar las decisiones necesarias para la realización de las mejoras correspondientes en cada uno de los procesos.

En la primera fase de desarrollo el sistema no contempla el desarrollo de los otros dos módulos de procesos que son:

- Los procesos Administrativos
- Los procesos académicos del ministerio de educación

Estos dos módulos se los desarrollara en fases siguientes las cuales se establecerán con el Colegio San Gabriel.

### 1.4 Objetivo General

Es por ello que como **objetivo general** de este trabajo se plantea desarrollar un sistema web para el registro de información de calidad de los procesos institucionales, que permita la correcta visualización de diferentes reportes.

1.5 Objetivos Específicos

Del objetivo general propuesto se desglosan los siguientes **objetivos específicos**:

- **·** Identificar los procesos institucionales y las métricas de evaluación.
- Realizar un estudio del arte para determinar las herramientas, tecnología y metodología a utilizar.
- Implementar un sistema que responda a las necesidades identificadas.
- x Validar la funcionalidad del sistema con los usuarios.

### **2. Capítulo II. Marco Teórico**

En este capítulo se detallará una pequeña descripción de las diferentes partes que se utilizarán para el desarrollo del sistema.

Se describirán las diferentes herramientas que se van a utilizar en el desarrollo del sistema. Además se especificará el nombre de cada herramienta que se utilizará.

### **2.1 Herramientas a utilizar**

En un proyecto de software seleccionar la herramienta adecuada para el desarrollo es muy importante, ya que estas herramientas ayudarán y facilitarán el desarrollo del sistema en cada una de sus etapas.

### **2.1.1 Lenguaje de programación**

Lenguaje de programación es un lenguaje el cual está diseñado para la descripción de la secuencia de acciones que una computadora debe realizar (CCM, s.f.). Algunos ejemplos son: C#, JAVA, C++, PHP, Python. Para el desarrollo del sistema utilizaremos PHP. Las ventajas de utilizar PHP en este proyecto son:

- $\bullet$  PHP es libre.
- Hay suficiente soporte.
- **El código es ejecutado en el servidor.**
- Fácil instalación de paquetes.
- Extrema simplicidad para el principiante.
- Fácil configuración y acceso a la base de datos.
- PHP se integra fácilmente con las diferentes tecnologías del lado de los clientes, ya sean estas JavaScript, HTML, CSS.

### (PHP, s.f.)

Para el desarrollo de este proyecto se utilizará PHP ya que es un lenguaje de programación fácil de utilizarlo, se integra muy bien con los diferentes motores de bases de datos y es fácil de integrarlo si se utiliza HTML y JavaScript.

### **2.1.2 IDE de desarrollo**

Un IDE es un entorno de programación que ha sido empaquetado como un programa de aplicación, o sea, consiste en un editor de código, un compilador, un depurador y un constructor de interfaz gráfica (EcuRed, s.f.). Algunos ejemplos son: Eclipse, NetBeans, VisualStudio, JetBrains. Para el desarrollo de este sistema utilizaremos NetBeans. Las ventajas de NetBeans son:

- Soporta varios lenguajes de programación.
- Gestiona proyectos de una manera más óptima y fácil.
- Gran variedad de pluggins.
- Tiene una fácil conexión con los diferentes motores de base de datos.
- Se integra muy fácil con el lenguaje PHP seleccionado anteriormente

(Productores Multimedia, s.f.)

### **2.1.3 Base de Datos**

Es un contenedor que permite almacenar la información de forma ordenada con diferentes propósitos y usos (IBM, s.f.). Algunos ejemplos son SQL, Oracle, MySQL. Para el proyecto se va utilizar MySQL. Las ventajas de MySQL son:

- Es OpenSource.
- Fácil de configurar e instalar.
- Alta velocidad en la realización de operaciones.
- Se integra nativamente con PHP y es fácil de configurar.
- Se puede configurar fácilmente en el ambiente de desarrollo NetBeans.

### (MySQL, s.f.)

### **2.1.4 Tecnología del lado del servidor**

Por parte del servidor tenemos lo que es servidores web que son programas que gestionan cualquier aplicación realizando conexiones bidireccionales y/o unidireccionales y síncronas o asíncronas con el cliente generando una respuesta en cualquier lenguaje o aplicación en el lado del cliente. El código recibido por el cliente suele ser compilado y ejecutado por un Navegador Web (EcuRed, s.f.). Algunos ejemplos son Apache, Tomcat, IIS. Para este proyecto se utilizará Apache. Las ventajas en la utilización de Apache son:

- Es OpenSource.
- Tiene gran cantidad de soporte.
- **Es fácil de instalar y de configurar.**
- Es portable.
- Posee un compilado el cual viene configurado con PHP y MySQL.
- En ambientes Linux es muy común utilizar Apache junto con PHP y MySQL.

(Techlandia, s.f)

### **2.1.5 Tecnología del lado del cliente**

Por parte del cliente tenemos lo que son lenguajes de programación implementado como parte de un navegador web permitiendo mejoras en la interfaz de usuario y páginas web dinámicas (Mialto, s.f). Algunos ejemplos son HTML, CSS, JavaScript. Para el proyecto utilizaremos JavaScript. Las ventajas de utilizar JavaScript son:

- Es soportado por cualquier navegador.
- **•** Fácil de utilizarlo.
- Hay mucho soporte.
- JavaScript y HTML se ajustan perfectamente con PHP.

Se utilizará JavaScript y HTML ya que son fáciles de implementar y todos los navegadores entienden estos lenguajes y los interpretan de una manera más rápida. Además se pueden utilizar junto con el lenguaje de programación PHP, no genera confusiones y se adaptan muy bien.

## **2.1.6 Control de versiones**

Es un Software que administra el acceso a un conjunto de ficheros, y mantiene un historial de cambios realizados. El control de versiones es útil para guardar cualquier documento que cambie con frecuencia, como código fuente, documentación o ficheros de configuración (EcuRed, s.f.). Algunos ejemplos son Github, Mercurial, SVK. Para nuestro proyecto utilizaremos Github. Las ventajas de Github son:

- Es libre, es decir, no tiene costo
- Permite versionar el código
- Trabaio en equipo
- Compatibilidad con diferentes sistemas operativos
- Soporta proyectos de diferentes lenguajes de programación.
- Se puede incorporar en los ambientes de desarrollo para una mayor facilidad del manejo de los cambios.

(Quintana, s.f)

### **2.1.7 Hardware**

El servidor donde se desplegará el sistema tiene las siguientes características:

- $F$ abricante  $\rightarrow$  HP
- Nombre  $\rightarrow$  ProLiant ML110 Gen9
- Procesador  $\rightarrow$  Intel(R) Xeon(R) CPU E5-2603 v4 @ 1.70GHz
- $\cdot$  Cache  $\rightarrow$  15360 KB
- $\cdot$  CPU  $\rightarrow$  6 cores
- $\bullet$  Memoria RAM $\rightarrow$ 7882080 kB
- $HDD \rightarrow 394$  G

### **2.2 Metodología**

**Una Metodología de desarrollo de software, consiste principalmente en hacer uso de diversas herramientas, técnicas, métodos y modelos para el desarrollo**. Regularmente toda metodología, tienen la necesidad de venir documentadas, para que los programadores que estarán dentro de la planeación del proyecto, comprendan perfectamente la metodología y en algunos casos el **ciclo de vida del software** que se pretende seguir.

(OK HOSTING, s.f)

### **2.1.1 Metodologías ágiles**

Para la realización de sistemas informáticos existen diferentes metodologías las cuales se las utiliza para diferentes tipos de proyectos o alcances. La metodología ágil es en la cual se puede obtener más rápido resultados, ya que el *feedback* que se obtiene por parte del usuario es más veloz y se puede corregir o mejorar de manera oportuna haciendo que el avance sea cooperativo y con mayor rapidez.

Existen las metodologías tradicionales esta metodología tiene sus etapas de desarrollo bien establecidas y no pueden ser modificadas. En estas metodologías no existe un *feedback* constante de parte de los usuarios. Si existiera que realizarse un cambio este se realizaría al final del proyecto cuando ya el sistema está desarrollado y culminado.

Las desventajas de esta metodología son:

- Etapas son secuenciales, es decir, no se puede saltar ninguna hasta terminar el ciclo.
- No existe retroalimentación por parte del usuario final.
- No son adaptables al cambio constante.

Por lo tanto para el desarrollo de este proyecto se ha considerado utilizar la metodología *SCRUM*, la cual es un tipo de metodología ágil.

### **2.2.2 Metodología SCRUM**

El objetivo de la metodología *SCRUM* es realizar entregas parciales de manera regular del producto final que en este caso será un sistema. Estas entregas se las priorizarán de acuerdo a la utilidad que aportan al usuario final, es decir, entregables que aporten valor. Permite que el grupo de trabajo esté abierto a cambios y que estos cambios no lleven demasiado tiempo.

Esta metodología propone ejecución basado en iteraciones las cuales normalmente son de 2 semanas cada una. Estas iteraciones tiene que dar como entregable una funcionalidad útil para el usuario final.

Presenta las siguientes actividades:

- Planificación de la iteración
- Ejecución de la iteración
- Inspección y adaptación

En la fase de planificación de la iteración existen dos actividades fundamentales las cuales son:

- Selección de requisitos: En esta actividad el cliente proporciona la lista de requerimientos de manera priorizada. El equipo de desarrollo puede realizar preguntas para aclarar dudas.
- Planificación de la iteración: En esta actividad el equipo de desarrollo planifica todas las actividades que se van a realizar en la iteración.

En la fase de ejecución el equipo se reúne todos los días para exponer los avances, expresar que es lo que va a hacer y que impedimentos se va a tener para poder realizar dicha actividad. El líder del proyecto o *scrum master* se encarga de eliminar los obstáculos que puedan surgir y que puedan retrasar el desarrollo. El cliente y el equipo al final pueden redefinir la lista de requisitos.

En la fase de Inspección y adaptación se divide en dos actividades fundamentales:

- x Demostración: El equipo presenta al cliente el producto de la iteración.
- Retrospectiva: Se realiza una reunión del equipo para que puedan expresar como se realizó el trabajo y que problemas pueden surgir en las demás iteraciones.

(proyectosagiles.org, s.f.)

### **2.2.3 Características**

Las características de *SCRUM* son las siguientes:

- Es una metodología ágil
- $\bullet$  Es iterativo e incremental
- Se realizan entregas funcionales
- Se adapta a los cambios frecuentes.
- Requisitos auto-organizables.
- Comunicación entre todas las parte involucradas.

(Mosto, s.f.)

### **2.2.4 Historias de usuarios**

Una historia de usuario es una representación escrita de un requerimiento del usuario. Estas deben ser redactadas con palabras que el usuario pueda entender, si es posible que el usuario mismo sea el que las redacte. El formato que se va a utilizar para las historias de usuario va a ser el siguiente:

Tabla 1.

*Formato de tabla para la descripción de las historias de usuario*

![](_page_25_Picture_127.jpeg)

![](_page_26_Picture_155.jpeg)

¾ **ID**: identificador de la historia de usuario, **único** para la funcionalidad o trabajo.

¾ **Usuario:** de dónde se obtuvo.

¾ **Nombre de historia:** nombre descriptivo de la historia de usuario.

¾ **Prioridad en negocio:** sistema de priorización que nos permite determinar el orden en el que las historias de usuario deben de ser implementadas.

¾ **Riesgo en desarrollo:** riesgo **técnico o funcional** asociado a la implementación de la historia de usuario.

¾ **Estimación:** estimación del esfuerzo necesario ideal de desarrollo de la historia de usuario. Según convenga, el equipo también puede utilizar unidades de desarrollo conocidas como puntos de historia (estas unidades representan el esfuerzo de desarrollo/persona que se estipule al comienzo del proyecto).

¾ *Sprint* **asignado:** puede ser útil para organización del propietario del producto incluir el **número de** *sprint* en el que previsiblemente se vaya a realizar la historia.

¾ **Responsable:** en casos en que queramos sugerir la persona que pueda implementar la historia de usuario. Recordar que en *Scrum* es en último término el equipo auto-gestionado quién distribuye y por tanto asigna las tareas.

¾ **Descripción:** descripción sintetizada de la historia de usuario. El estilo puede ser libre, según mejor nos funcione, debe responder a tres preguntas: ¿Quién se beneficia? ¿Qué se quiere? y ¿Cuál es el beneficio? Se recomienda seguir el siguiente patrón que garantiza que la funcionalidad está descrita a un alto nivel y de una manera no demasiado extensa:

### **Como [rol del usuario], quiero [objetivo], para poder**

¾ **Validación:** pruebas de aceptación consensuadas con el cliente o usuario. Estas son las pruebas que el código debe superar para dar como finalizada la implementación de la historia de usuario.

### **3. Capítulo III. Situación Propuesta**

En este capítulo se detallará el proceso de recolección de datos, el proceso de desarrollo y el detalle de las historias de usuario que se van a desarrollar. Se mostrará el flujo que muestre la validación de las historias de usuario. Se mostrarán gráficos comparativos de los errores que se encontraron en cada iteración.

### **3.1 Recolección de información de los procesos académicos**

Para la recolección de la información de los diferentes procesos académicos que se tienen en la unidad educativa se realizaron reuniones con diferentes personas. En la primera reunión me reuní con el encargado del área de Desarrollo Institucional, el cual me comentó de manera rápida como se manejan los procesos. En la segunda reunión me reuní con la directora académica de secundaria, quien me indico sobre los procesos académicos mostrándonos un cuadro con los diferentes procesos y como se estaba evaluando los procesos académicos. Con estas dos reuniones se empezó a elaborar una idea sobre cómo será el método de evaluación y generación de los informes.

Para los procesos académicos por parte del ministerio lo que se obtuvo fue una rúbrica de evaluación en la cual constan los procesos y la ponderación para cada respuesta elegida.

Para los procesos administrativos aún se están realizando reuniones para poder ver cuáles son los procesos que van a ser evaluados y en ciertas áreas haciendo el levantamiento de los mismos.

### **3.2 Documentación de los procesos académicos**

Los procesos académicos que serán evaluados están distribuidos en 4 ámbitos, a continuación se mostrará la distribución de los procesos académicos:

- x Ámbito pedagógico curricular.
	- o Diseño y planificación de la enseñanza.
	- o Realización y apoyo de la enseñanza.
	- o Acompañamiento a estudiantes.
	- o Logros de aprendizaje.
- x Ámbito organización, estructura y recursos.
	- o Dirección estratégica institucional.
	- o Estructura, roles y coordinaciones.
	- o Gestión de personas.
	- o Infraestructura y equipamiento.
	- o Gestión Financiera.
- Ámbito clima escolar.
	- o Comunicación e interacción escolar.
	- o Participación de educadores y estudiantes.
	- o Motivación, compromiso e identidad.
	- o Altas expectativas y reconocimiento.
- x Ámbito familia y comunidad local.
	- o Participación e implicación de las familias
	- o Apoyo fortalecimiento del rol educador.
	- o Vínculos con la comunidad.

### **3.3 Diagramas UML**

### **3.3.1 Diagrama de casos de uso**

En el siguiente diagrama se representa la interacción entre el usuario y el sistema informático desarrollado. Como primer paso el usuario ingresa a la vista de login en la cual digita sus credenciales de inicio. Una vez validada esa información el usuario debe seleccionar un módulo del sistema y elegir el periodo en el cual desea trabajar. En el módulo de sistema de calidad gestión escolar el usuario puede interactuar con diferentes opciones de la herramienta, ya sea registrar evaluación, registrar comentario (si el usuario tiene rol de coordinador), visualizar el resumen de autoevaluación, visualizar el informe final y generar los diferentes gráficos comparativos.

![](_page_29_Figure_0.jpeg)

*Figura 6*. Diagrama de casos de uso del sistema

### **3.3.2 Diagrama de entidad relación**

En el siguiente diagrama se mostrara las diferentes entidades, relaciones y atributos encontrados a partir del diagrama anterior en el cual se visualizó la interacción del usuario con el sistema.

Cada entidad es representada por rectángulos, los atributos son representados por óvalos y las relaciones son representadas por rombos. Los atributos de color verde son las claves primarias de cada entidad y los atributos de color rojo son las claves foráneas. En las relaciones la letra "N" representa una relación de "Muchos".

![](_page_29_Figure_5.jpeg)

### *Figura 7*. Nivel 1 del Diagrama de Entidad Relación del sistema

Podemos observar más entidades que se utilizarán en el sistema como: ámbito, indicadores y encuesta.

![](_page_30_Figure_0.jpeg)

*Figura 8*. Nivel 2 del Diagrama de Entidad Relación del sistema

### **3.3.3 Diagrama de clases**

En el siguiente diagrama se muestra las clases con sus respectivas características, las cuales se obtuvieron a partir del diagrama de entidad relación. Este diagrama es el utilizado por la base de datos para entender las relaciones de cada clase.

![](_page_30_Figure_4.jpeg)

*Figura 9*. Diagrama de clases completo de la base de datos del sistema

### **3.4 Product Backlog**

El *product backlog* es la lista ordenada por prioridad de las historias de usuario. Para este proyecto tenemos el siguiente *product backlog*:

Tabla 2.

*Tabla de especificación de la historia de usuario 1* 

| Numero: 1                                                                     | Usuario: Cliente          |
|-------------------------------------------------------------------------------|---------------------------|
| Nombre historia: Login                                                        | Código: HU1               |
| Prioridad en negocio: Mediana                                                 | Riego en desarrollo: Baja |
| Puntos estimados:                                                             | Iteración asignada: 1     |
| Programador responsable: Sebastián Guerra                                     |                           |
| Descripción:                                                                  |                           |
| Como usuario deseo ingresar mi usuario y mi contraseña para poder ingresar    |                           |
| al sistema.                                                                   |                           |
| Validación:                                                                   |                           |
| El usuario podrá ingresar su usuario y contraseña para el ingreso al sistema. |                           |

### Tabla 3.

![](_page_31_Picture_97.jpeg)

Validación:

El usuario podrá seleccionar que opción del sistema quiere utilizar.

### Tabla 4.

*Tabla de especificación de la historia de usuario 3* 

![](_page_32_Picture_80.jpeg)

### Procesos Académicos

Tabla 5.

![](_page_32_Picture_81.jpeg)

Descripción:

Como usuario quiero que la pantalla tenga la información de la pregunta, con sus respectivas respuestas, una opción para elegir el archivo de evidencias, un cuadro de descripción, cuadro de texto para las observaciones y otro para los comentarios.

Validación:

El usuario podrá visualizar la información y podrá seleccionar el nivel que cree que se encuentra el proceso, podrá llenar la información de la descripción y de la observación y subir un archivo de evidencias.

Tabla 6.

![](_page_33_Picture_91.jpeg)

![](_page_33_Picture_92.jpeg)

### Tabla 7.

![](_page_33_Picture_93.jpeg)

![](_page_34_Picture_80.jpeg)

## Tabla 8.

![](_page_34_Picture_81.jpeg)

Tabla 9.

*Tabla de especificación de la historia de usuario 8* 

![](_page_35_Picture_84.jpeg)

Tabla 10.

![](_page_35_Picture_85.jpeg)
Validación:

El usuario al elegir un periodo ya cerrado no podrá ingresar ni cambiar la información. Lo único que podrá hacer es ver la información ingresada.

Procesos Académicos Ministerio de Educación

Tabla 11.

*Tabla de especificación de la historia de usuario 10* 

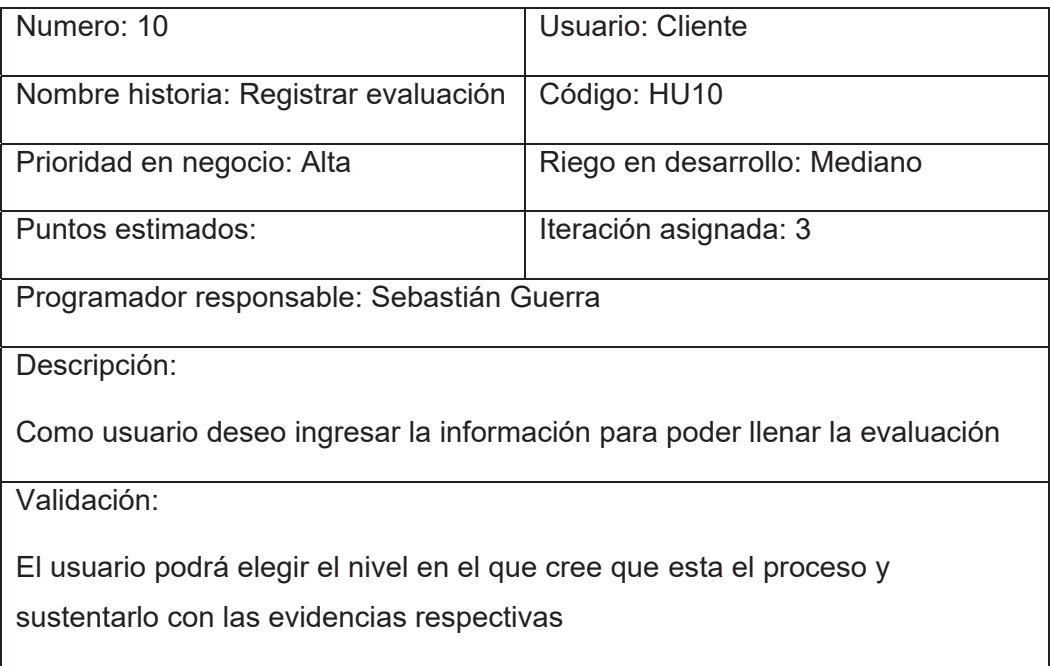

### Tabla 12.

*Tabla de especificación de la historia de usuario 11* 

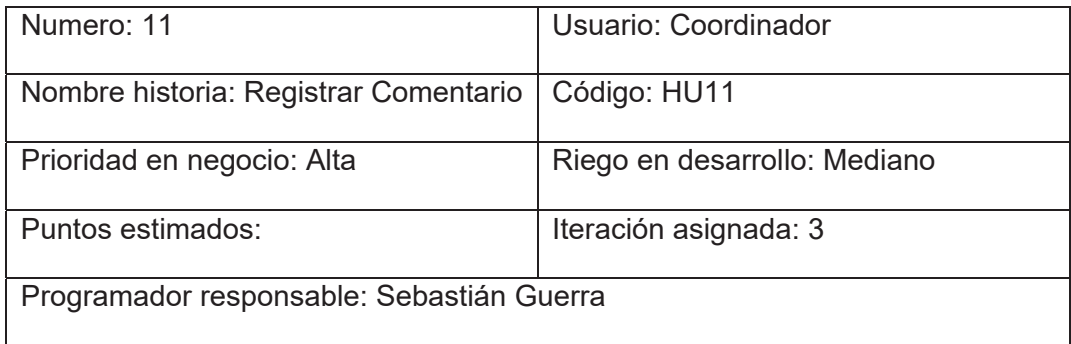

Descripción:

Como coordinador quiero ingresar un comentario para dar una retroalimentación de las evaluaciones.

Validación:

El coordinar podrá ingresar comentarios para que los usuarios sepan que es lo que tienen que mejorar.

Tabla 13.

*Tabla de especificación de la historia de usuario 12* 

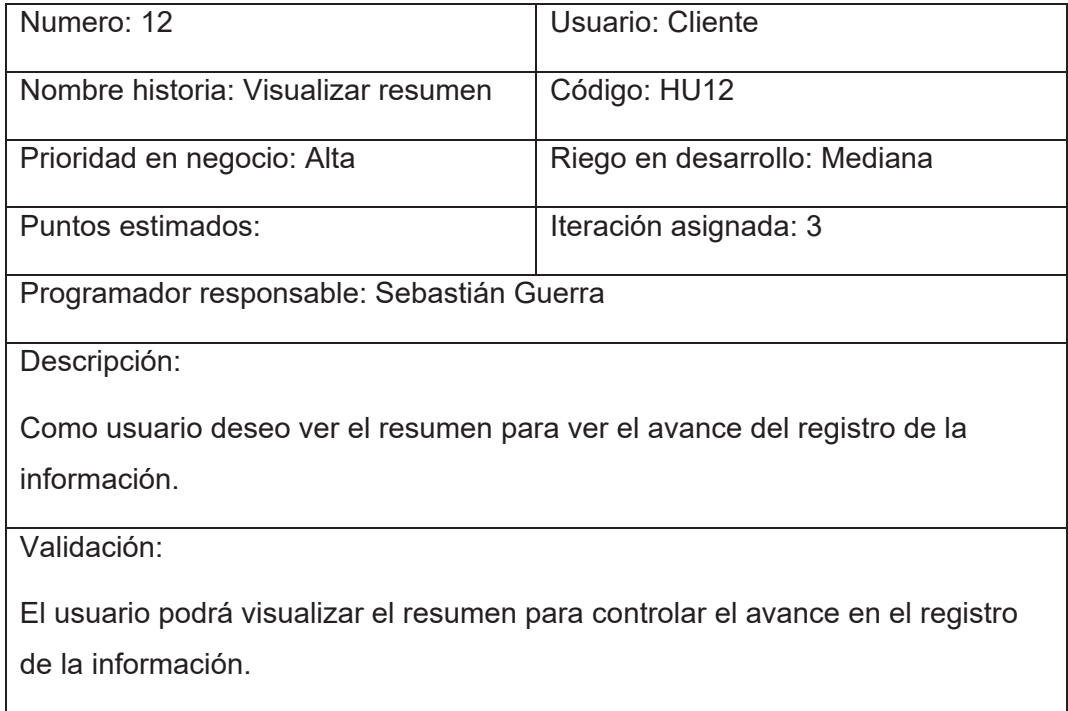

Tabla 14.

*Tabla de especificación de la historia de usuario 13* 

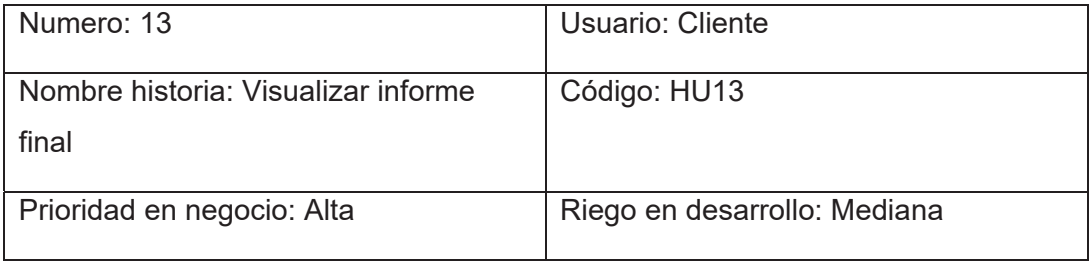

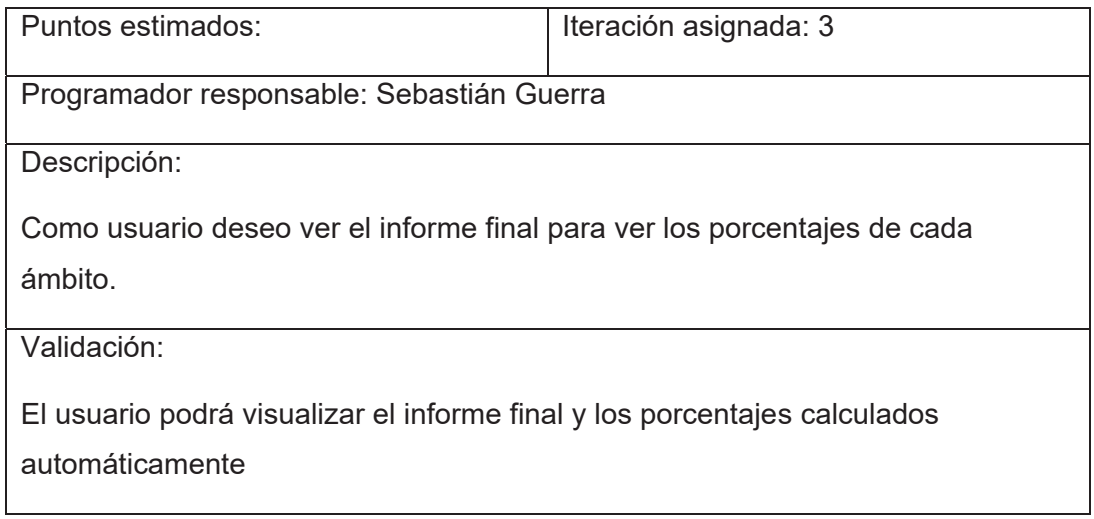

# Tabla 15.

# *Tabla de especificación de la historia de usuario 14*

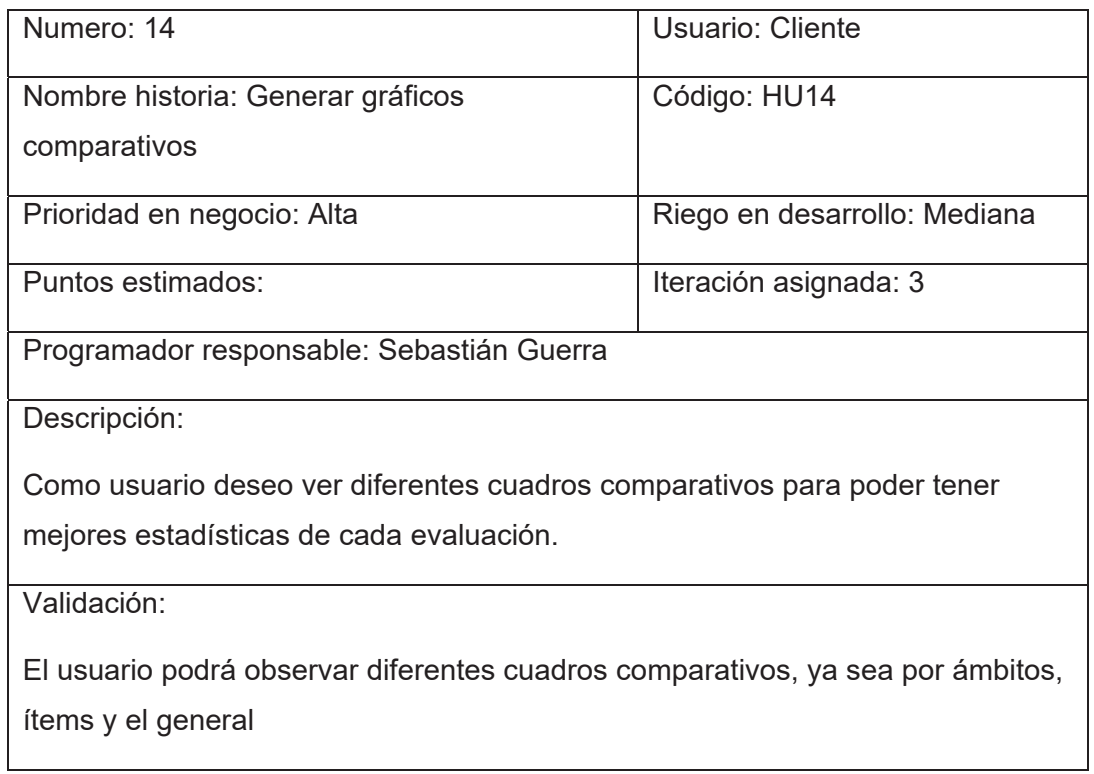

Tabla 16.

*Tabla de especificación de la historia de usuario 15* 

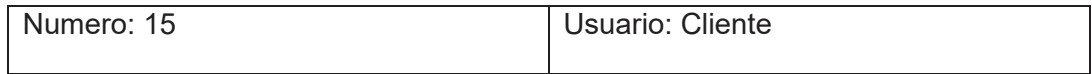

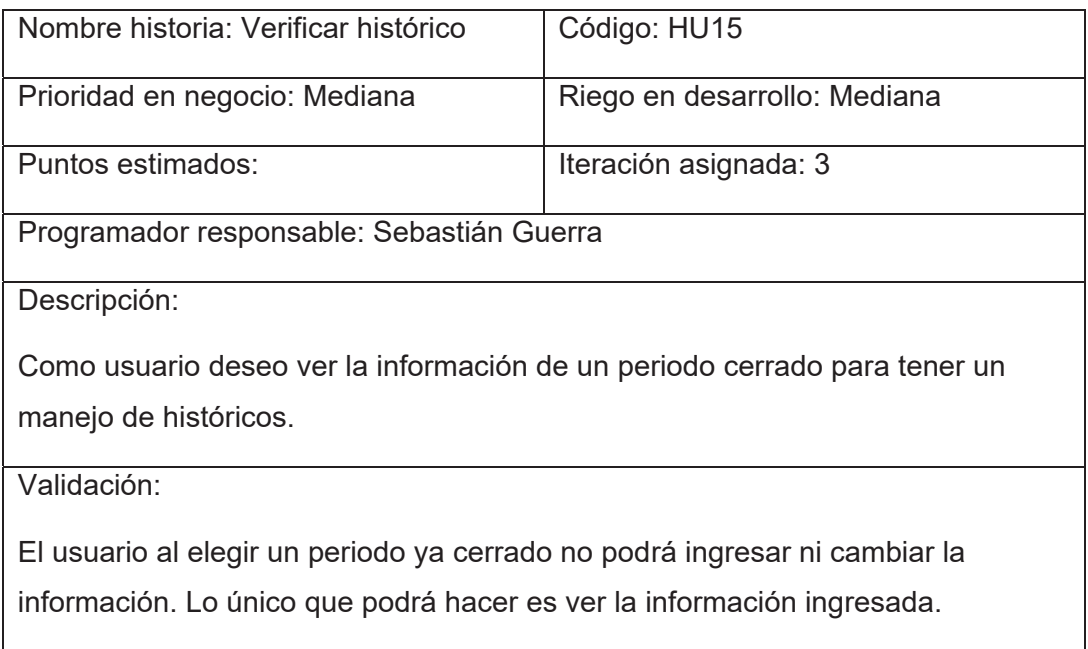

# **3.5 Pruebas Funcionales**

# **Prueba Funcional Historia de Usuario 1 – PFHU1**

En esta prueba se validará el correcto funcionamiento de la historia de usuario 1 que es la implementación del login.

# **Prueba Funcional Historia de Usuario 2 – PFHU2**

En esta prueba se validará el correcto funcionamiento de la historia de usuario 2 que es la implementación del menú de opciones que tiene el sistema, para que el usuario pueda interactuar con cada una de ellas.

# **Prueba Funcional Historia de Usuario 3 – PFHU3**

En esta prueba se validará el correcto funcionamiento de la historia de usuario 3 que es la implementación y control de los periodos de autoevaluación.

# **Prueba Funcional Historia de Usuario 4 – PFHU4**

En esta prueba se validará el correcto funcionamiento de la historia de usuario 4 que es la implementación de la vista en el formato establecido y el ingreso de cada una de las respuestas para cada indicador.

# **Prueba Funcional Historia de Usuario 5 – PFHU5**

En esta prueba se validará el correcto funcionamiento de la historia de usuario 5 que es la implementación del ingreso del comentario por parte del coordinador.

# **Prueba Funcional Historia de Usuario 6 – PFHU6**

En esta prueba se validará el correcto funcionamiento de la historia de usuario 6 que es la implementación del resumen de la autoevaluación el cual se deberá ir elaborando al instante que se llene la evaluación.

# **Prueba Funcional Historia de Usuario 7 – PFHU7**

En esta prueba se validará el correcto funcionamiento de la historia de usuario 7 que es la implementación del informe final, al igual que el resumen de autoevaluación este se irá elaborando cada vez que se llene la evaluación.

# **Prueba Funcional Historia de Usuario 8 – PFHU8**

En esta prueba se validará el correcto funcionamiento de la historia de usuario 8 que es la implementación de los gráficos comparativos, al igual estos se irán elaborando a lo que se llene la evaluación.

# **3.6 Sprints Desarrollados**

Un *Sprint* es el desarrollo de un conjunto de historias de usuario, las cuales brindan un valor al negocio, es decir, que un *sprint* debe entregar una parte funcional al cliente.

Los *Sprints* desarrollados son los siguientes:

# *Sprint* **1**

Historias de usuario desarrolladas

- $\bullet$  Historia 1 Login HU1
- Historia 2 Elegir opción del sistema HU2
- $\bullet$  Historia 3 Elegir periodo HU3

Diagrama de clases

Se muestran las clases que se utilizarán en el desarrollo del login. La clase encuesta se la utiliza en el desarrollo de la opción de "Elegir periodo", es por esta razón que las tres clases no están relacionadas entre sí.

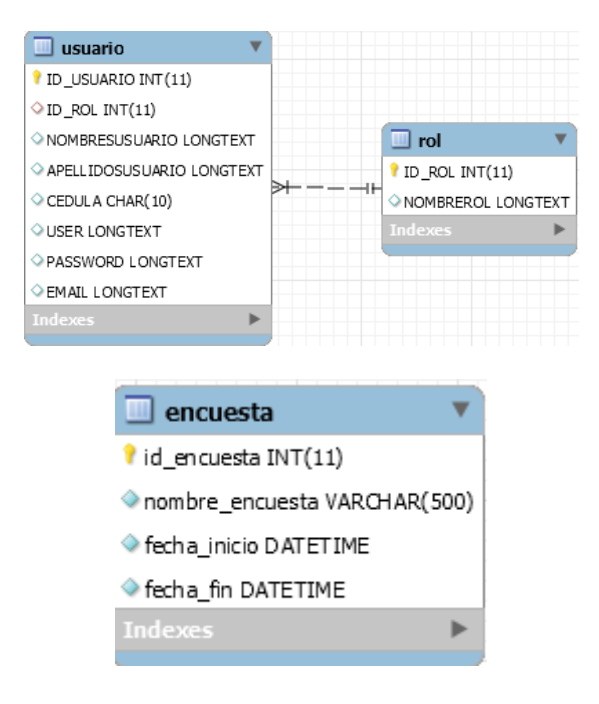

*Figura 10*. Clases involucradas en el *Sprint* 1

#### Datos

Se muestra ciertos datos que están en la base de datos de cada clase anteriormente mostrada.

| ID_USUARIO |                                         | ID_ROL | NOMBRESUSUARIO                            |   |  | APELLIDOSUSUARIO    |  | <b>CEDULA</b>       | <b>USER</b> |            |
|------------|-----------------------------------------|--------|-------------------------------------------|---|--|---------------------|--|---------------------|-------------|------------|
| 2          |                                         | 1      | Sebastian                                 |   |  | Guerra              |  | 1719452365          | squerra     |            |
| 3          |                                         | 1      | Vinicio                                   |   |  | Rodriguez           |  | <b>NULL</b>         |             | vrodriguez |
| 4          |                                         | 1      | Adonis                                    |   |  | Rosales             |  | <b>NULL</b>         | adonis      |            |
|            |                                         |        |                                           |   |  |                     |  |                     |             |            |
|            |                                         |        | ID_ROL                                    |   |  | <b>NOMBREROL</b>    |  |                     |             |            |
|            |                                         |        | 1                                         |   |  | Usuario             |  |                     |             |            |
|            |                                         |        |                                           | 2 |  | Coordinador         |  |                     |             |            |
|            |                                         |        |                                           |   |  |                     |  |                     |             |            |
|            | id encuesta<br>1<br>$\overline{2}$<br>3 |        | nombre_encuesta<br>Periodo 1<br>Periodo 2 |   |  | fecha_inicio        |  | fecha_fin           |             |            |
|            |                                         |        |                                           |   |  | 2017-08-01 14:38:00 |  | 2017-08-02 15:30:00 |             |            |
|            |                                         |        |                                           |   |  | 2017-07-14 09:31:00 |  | 2017-07-14 15:30:00 |             |            |
|            |                                         |        | Periodo Pruebas                           |   |  | 0000-00-00 00:00:00 |  | 0000-00-00 00:00:00 |             |            |

Figura 11. Datos de las clases registradas en la base de datos

#### **Procesos Académicos**

#### *Sprint* **2**

Historias desarrolladas

- x Historia 4 Registrar evaluación HU4
- $\bullet$  Historia 5 Registrar comentario HU5
- $\bullet$  Historia 6 Visualizar resumen HU6

#### Diagrama de clases

Podemos observar la relación entre todas las clases involucradas en el desarrollo de las opciones de "Registrar evaluación" y "Visualizar resumen". Todas están relacionadas, ya que no sería posible el registro de la evaluación sin ciertos datos de las demás clases.

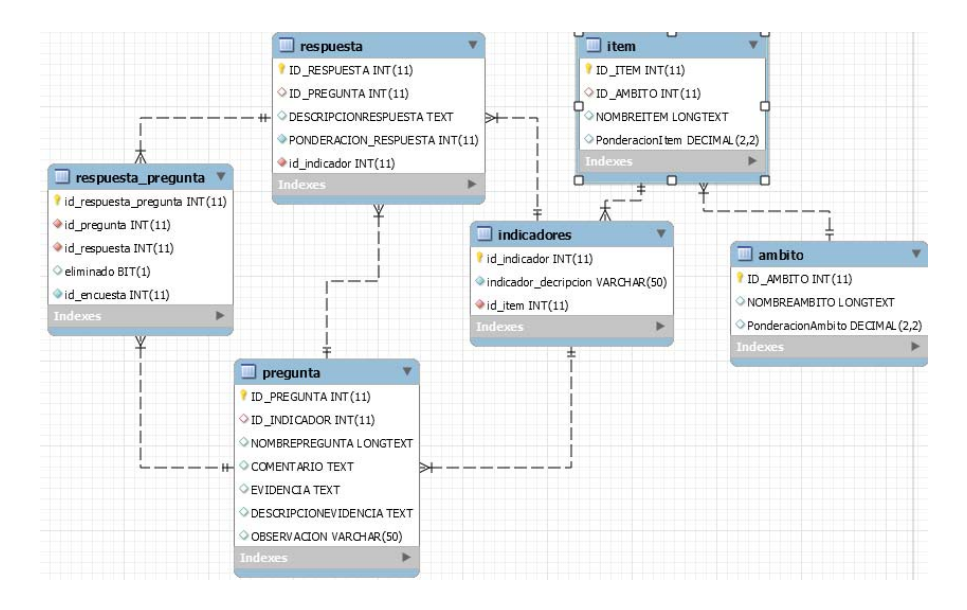

*Figura 12*. Clases involucradas en el *Sprint* 2

#### **Datos**

Se muestra ciertos datos que están en la base de datos de cada clase anteriormente mostrada.

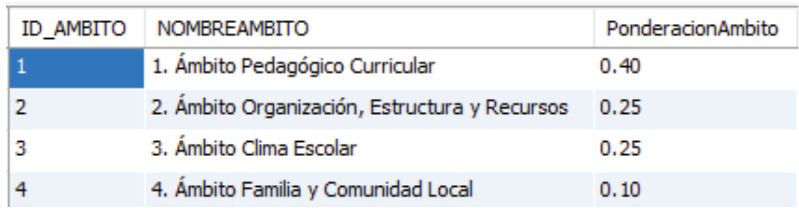

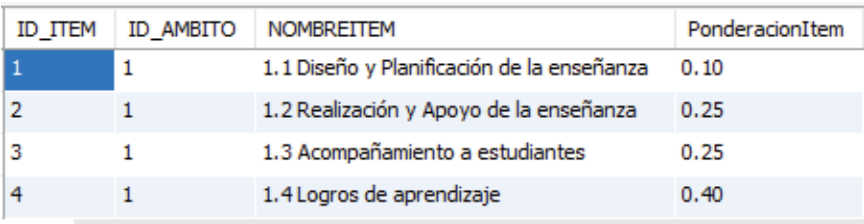

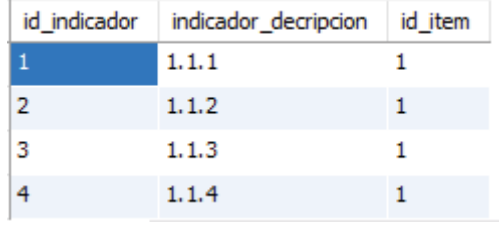

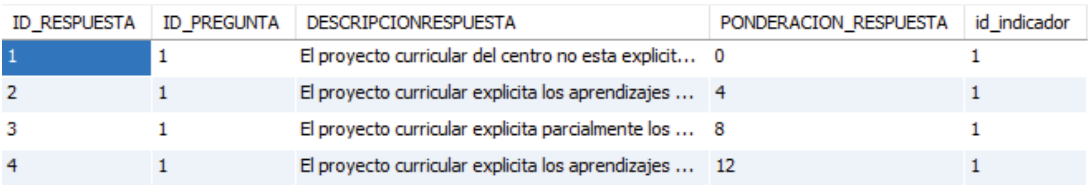

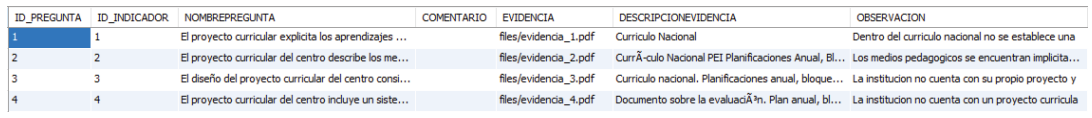

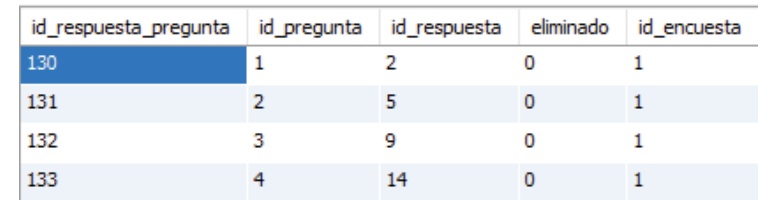

*Figura 13*. Datos de las clases registrados en la base de datos

### *Sprint* **3**

Historias desarrolladas

- $\bullet$  Historia 7 Visualizar informe final HU7
- Historia 8 Generar gráficos comparativos HU8
- **•** Historia 9 Verificar histórico HU9

#### Diagrama de clases

Estas dos clases están relacionadas, ya que se las utiliza en el desarrollo de la opción de "Visualizar informe final" y "Generar gráficos comparativos".

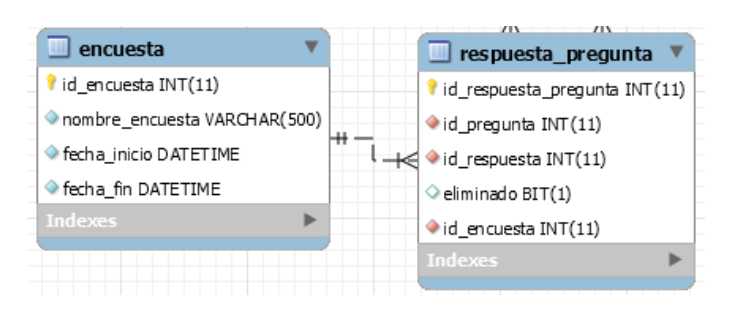

*Figura 14.* Clases involucradas en el *Sprint* 3

### Datos

Se muestra ciertos datos que están en la base de datos de cada clase anteriormente mostrada.

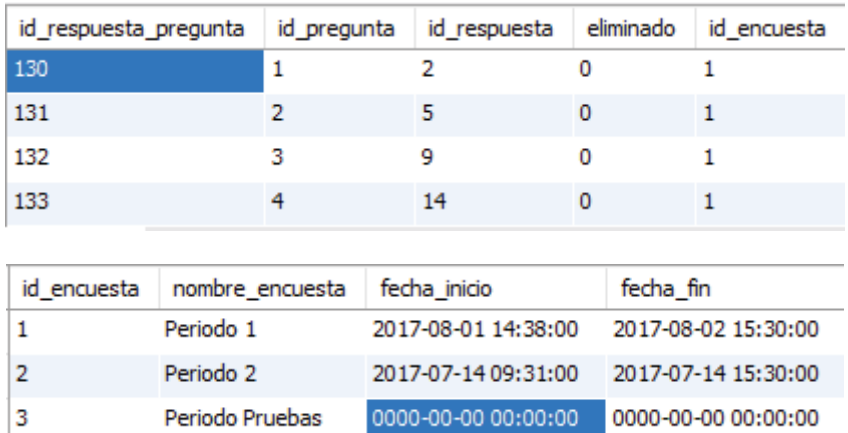

*Figura 15*. Datos de las clases registrados en la base de datos

# **Procesos Académicos Ministerio de Educación**

### *Sprint* 4

Historias desarrolladas

- Historia 10 Registrar evaluación HU10
- Historia 11 Registrar comentario HU11
- $\bullet$  Historia 12 Visualizar resumen HU12

### Diagrama de clases

Podemos observar la relación entre todas las clases involucradas en el desarrollo de las opciones de "Registrar evaluación" y "Visualizar resumen". Todas están relacionadas, ya que no sería posible el registro de la evaluación sin ciertos datos de las demás clases.

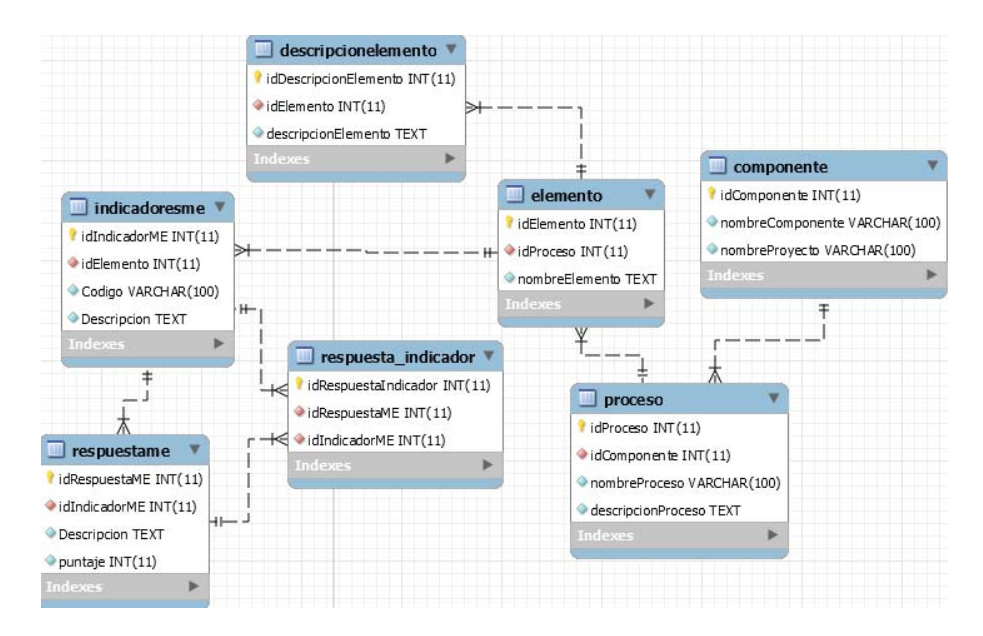

*Figura 16*. Clases involucradas en el *Sprint* 4

#### Datos

Se muestra ciertos datos que están en la base de datos de cada clase anteriormente mostrada.

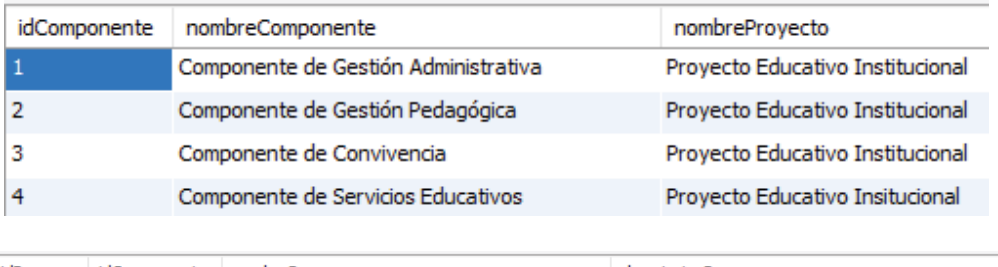

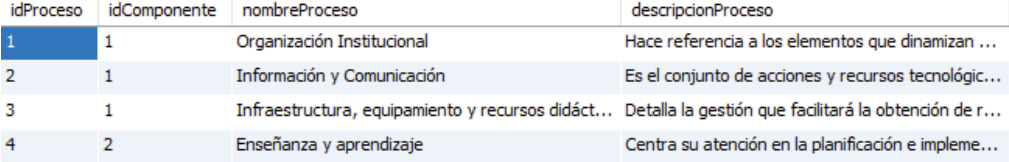

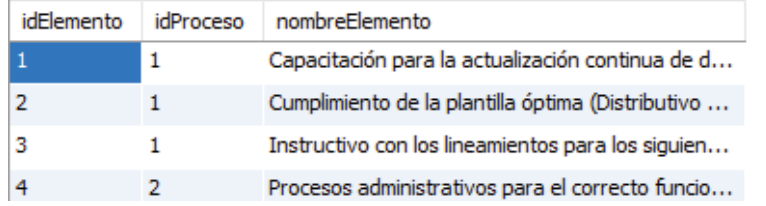

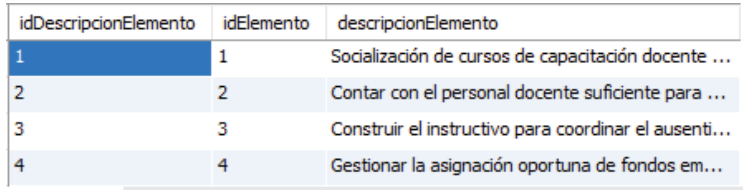

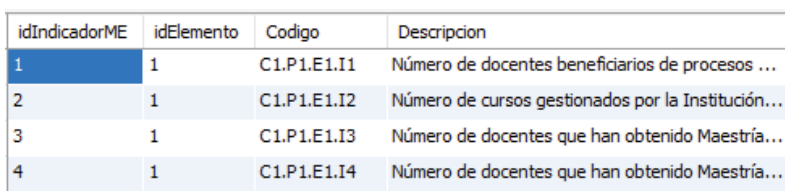

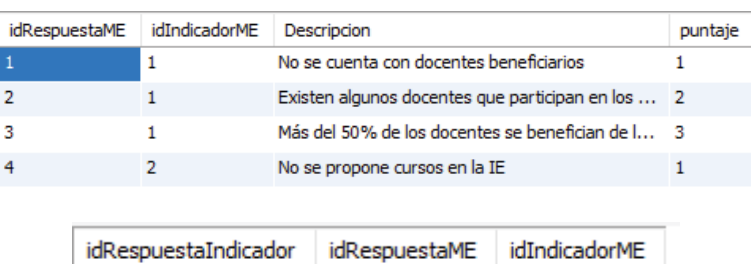

**NULL** 

**NULL** 

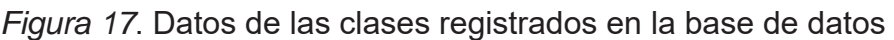

### *Sprint* **5**

Historias desarrolladas

- $\bullet$  Historia 13 Visualizar informe final HU13
- Historia 14 Generar gráficos comparativos HU14
- x Historia 15 Verificar histórico HU15

**NULL** 

#### Diagrama de clases

Estas dos clases están relacionadas, ya que se las utiliza en el desarrollo de la opción de "Visualizar informe final" y "Generar gráficos comparativos".

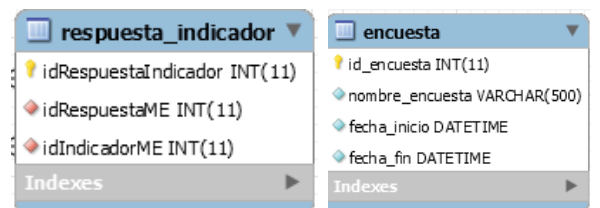

*Figura 18*. Clases involucradas en el *Sprint* 5

Datos

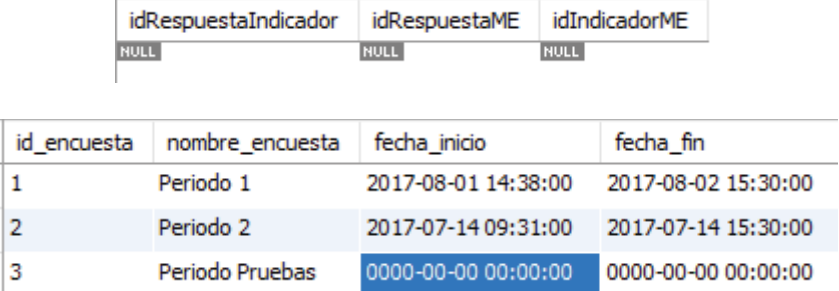

Se muestra ciertos datos que están en la base de datos de cada clase anteriormente mostrada.

*Figura 19*. Datos de las clases registrados en la base de datos

#### **3.7 Simulación de procesos**

Se realizó la simulación del registro de la evaluación del primer proceso, el cual se lo hizo internamente para verificar el funcionamiento correcto de cada una de las opciones. El control de los periodos y la elaboración correcta de los informes, así como también de la generación de los informes.

#### 3.8 Evaluación de resultados

Como resultados de esta simulación se obtuvo que el control de los roles para las diferentes opciones en el formulario son las correctas. Cada vez que se iba llenando la evaluación el informe de resumen, así como también el informe final se iban llenando automáticamente. La generación de los diferentes gráficos comparativos también se los hacía de manera automática de acuerdo a como se iba llenando los datos.

#### **3.9 Pruebas de usuario**

Se hizo que dos usuarios utilicen el sistema y evalúen su utilidad. Se obtuvo como resultado una satisfacción por parte de los mismos al ver la facilidad del registro de la evaluación así como también la subida de los archivos de evidencia. Lo que más les gusto fueron los gráficos comparativos de los cuales expresaron "Les sirve de mucha ayuda para poder realizar la toma de decisiones para la mejora de los procesos".

#### **Prueba Funcional Historia de Usuario 1 – PFHU1**

Para la historia de usuario 1, que es el Login se realiza el ingreso del usuario y de la contraseña. El sistema valida esta información y verifica que rol tiene ese usuario para poder ver habilitar las opciones respectivas.

### **Iteración número 1**

En la iteración número 1 se presentó 1 error el cual fue que el sistema no validaba el rol del usuario y con esto no se habilitaban las opciones para cada rol.

### **Iteración número 2**

En la iteración número 2 se pudo corregir ese error y con esto el sistema logro validar y habilitar las opciones que cada rol tiene permiso. Con esto el flujo del sistema es el siguiente:

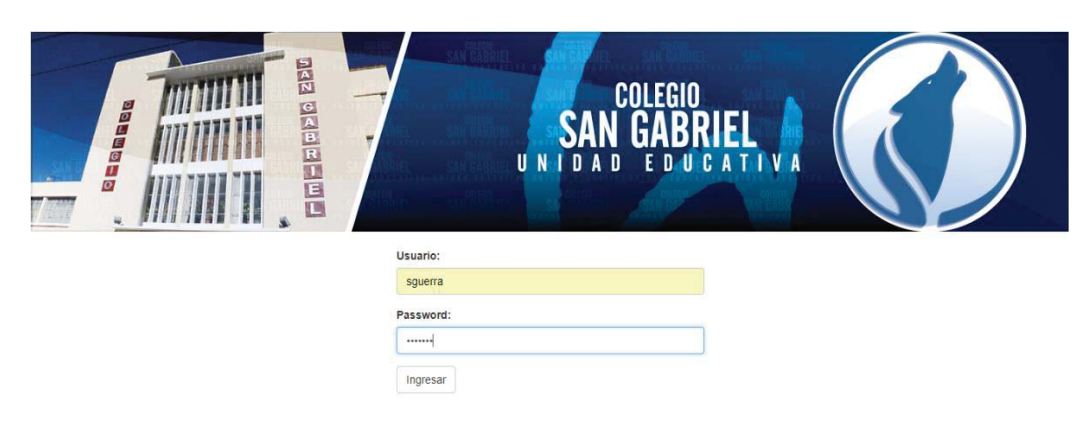

Se ingresa el usuario y la contraseña en la ventana de Login.

*Figura 20.* Vista de la pantalla de login

Una vez que el sistema verifica que los datos sean correctos, se desplegará la pantalla principal.

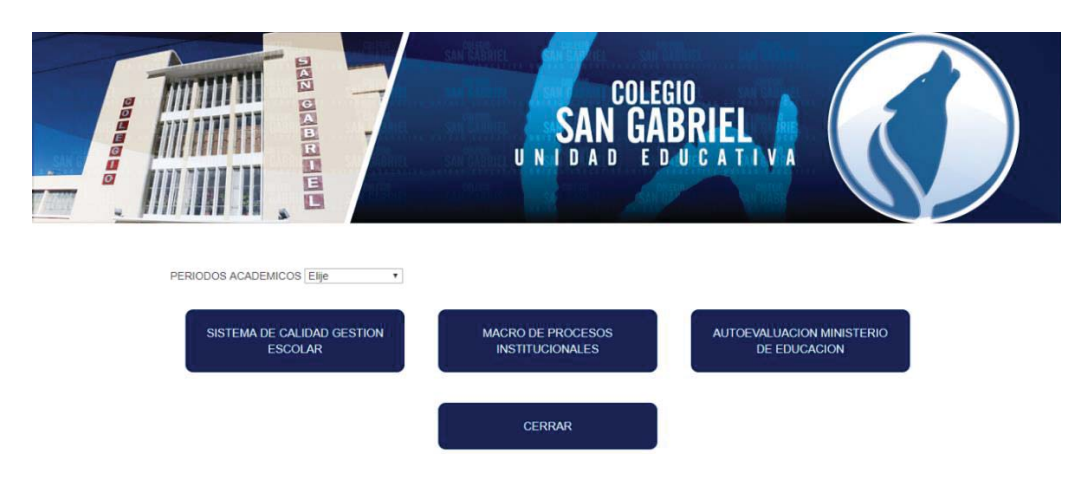

*Figura 21*. Vista de la pantalla de menú

### **Gráfico comparativo de los errores**

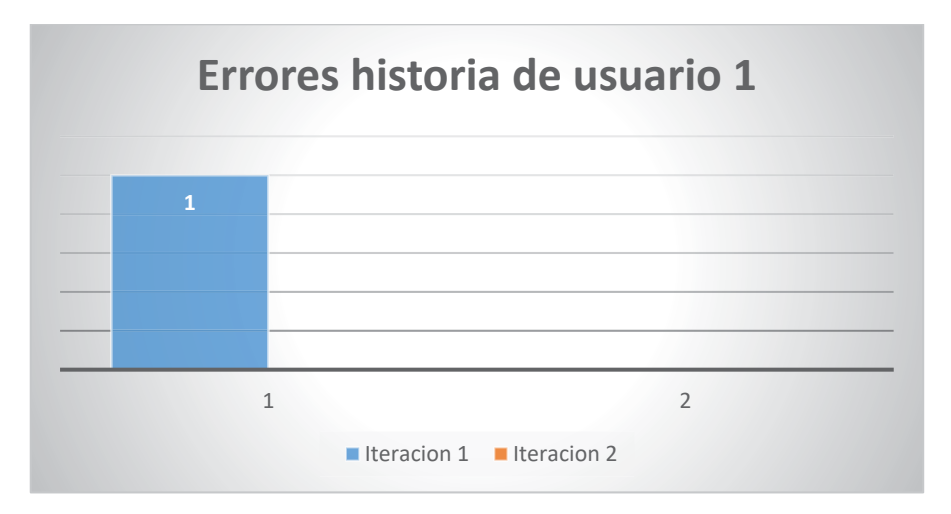

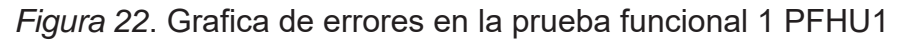

# **Prueba Funcional Historia de Usuario 2 – PFHU2**

Para esta historia de usuario se mostrarán las diferentes opciones del sistema y el usuario podrá seleccionar entre estas opciones a cual desea ingresar. Una vez que el usuario seleccione la opción se mostrará la pantalla principal.

### **Iteración número 1**

En esta historia de usuario no se tuvo ningún error en la primera iteración. Con esto el flujo del sistema es el siguiente:

Una vez ingresado al sistema, nos mostrará la siguiente pantalla en la cual nos mostrará las diferentes opciones que tenemos en el sistema.

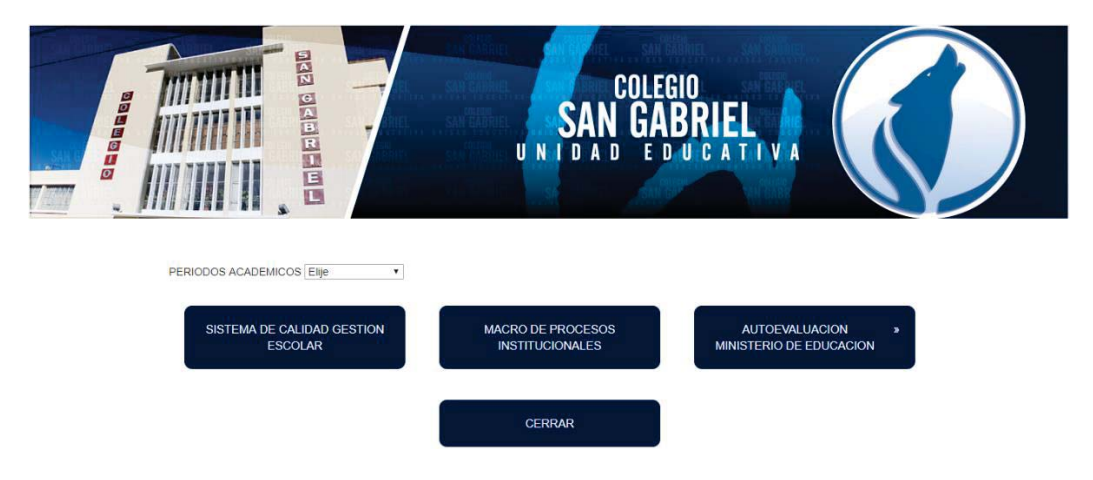

*Figura 23.* Vista de la pantalla de menú

### **Gráfico comparativo de errores**

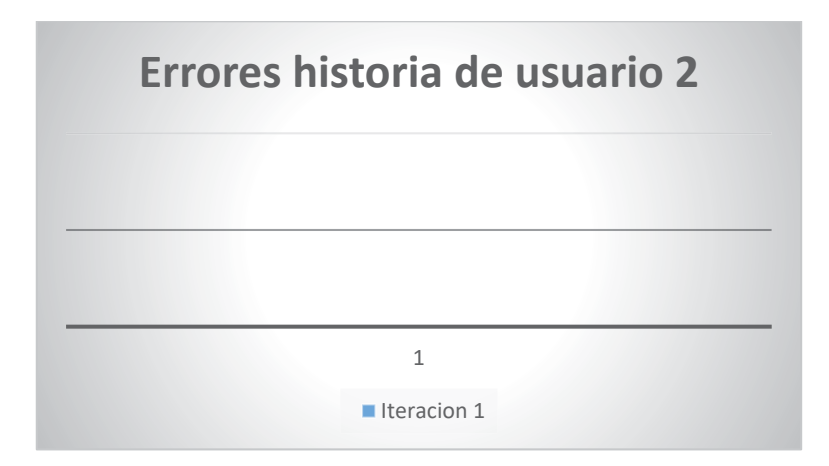

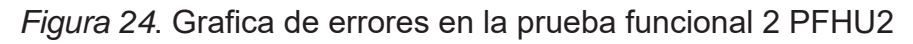

### **Prueba Funcional Historia de Usuario 3 – PFHU3**

En esta historia de usuario, el sistema validará que se elija un periodo para poder ver la información.

### **Iteración número 1**

En esta iteración el problema que se obtuvo fue que no se validaba la elección de un periodo para poder ingresar al sistema y no desplegaba la información del periodo seleccionado.

#### **Iteración número 2**

Se corrigió el primer error de la validación de la elección de un periodo, pero el otro error seguía existiendo.

#### **Iteración número 3**

Se pudo corregir los dos errores encontrados y el flujo del sistema quedo de la siguiente manera:

En un combo box se mostrarán todos los periodos habilitados para poder elegir.

Si el usuario elige un periodo se validará y se mostrará la información ingresada de ese periodo.

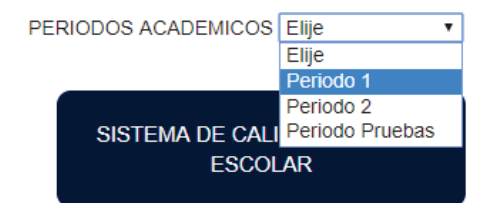

*Figura 25*. Vista de la pantalla de selección del periodo

Con esto si el usuario no elige un periodo el sistema mostrará un mensaje informando que no se eligió un periodo.

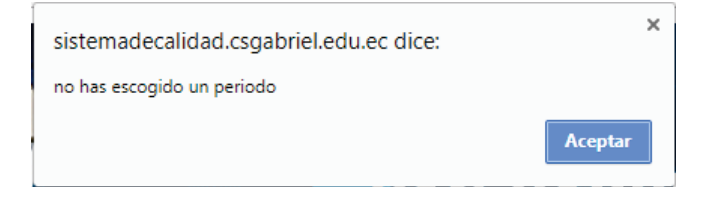

*Figura 26*. Mensaje de error desplegado por el sistema

### **Gráfico comparativo de errores**

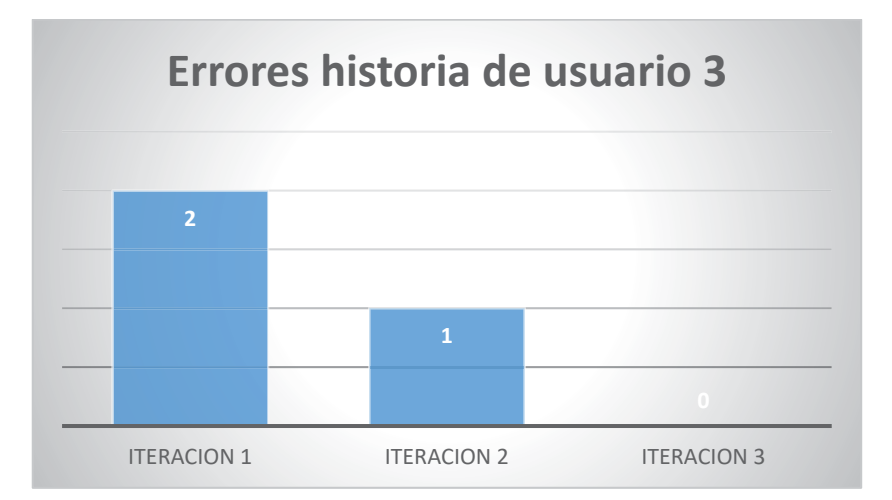

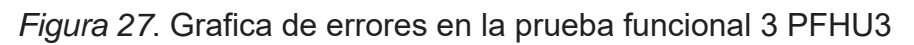

# **Prueba Funcional Historia de Usuario 4 – PFHU4**

En esta historia de usuario se validará que el usuario pueda ingresar a la evaluación y pueda registrar la información. El sistema desplegará la lista de los procesos para que los usuarios puedan navegan entre los diferentes procesos y puedan llenar la información.

# **Iteración número 1**

En esta iteración se encontraron varios errores los cuales fueron, primero no se desplegaba la información correcta de los indicadores con sus ítems y sus ámbitos. Segundo la información ingresada no se ingresaba en la base de datos. La información desplegada de las respuestas como de la pregunta en algunos casos era la incorrecta.

#### **Iteración número 2**

En esta iteración se pudo corregir los errores de la delegación de información incorrecta pero aún se presentaba el error de que no se podía registrar la respuesta.

#### **Iteración número 3**

Se pudo corregir la totalidad de los errores y el flujo del sistema quedo de la siguiente manera:

Primero se debe navegar en los diferentes ámbitos, ítems e indicadores que se encuentran en la parte izquierda. Una vez elegido el indicador a ser llenado nos parecerá la información. Llenamos la evaluación con todos los datos requeridos y damos click en el botón que dice "Guardar" y la información se almacena en la base de datos.

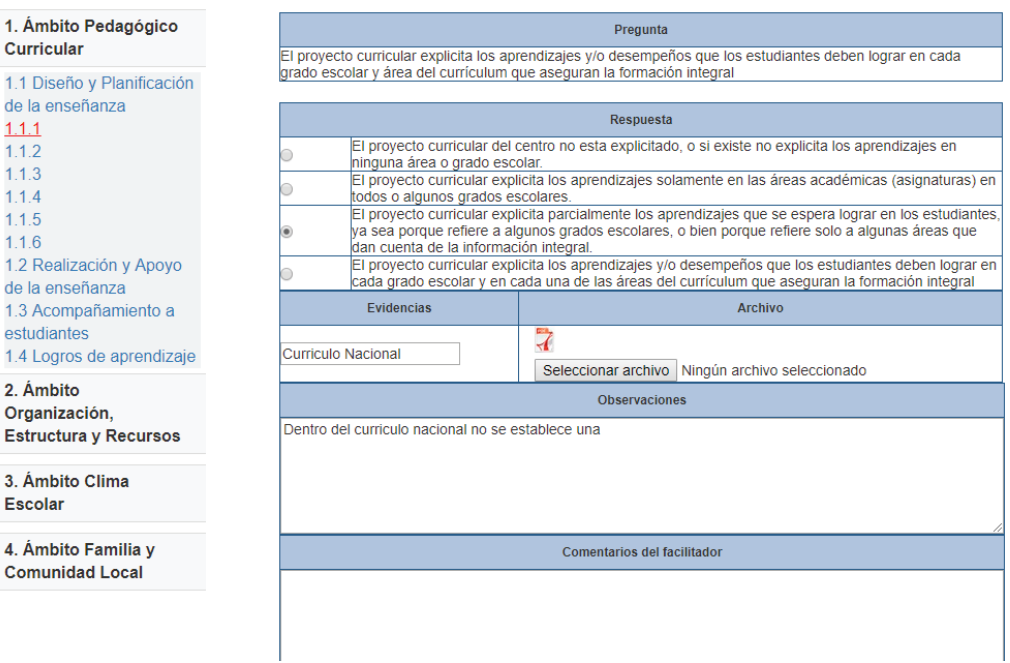

*Figura 28*. Vista de la pantalla de registro de evaluación con el rol de usuario

#### **Gráfico comparativo de errores**

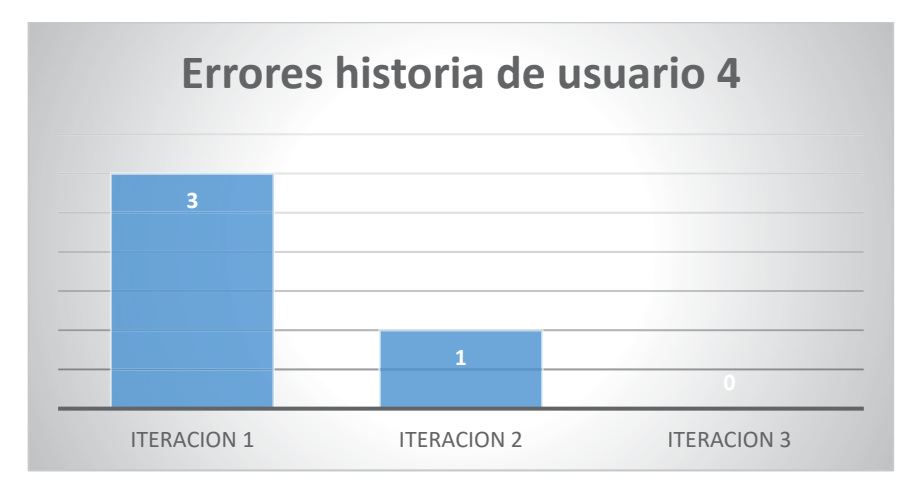

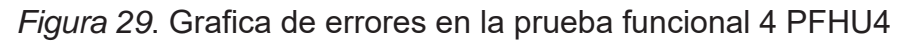

### **Prueba Funcional Historia de Usuario 5 – PFHU5**

En esta historia de usuario se validará el rol de coordinador y con esto solo habilitar la opción de registrar un comentario.

### **Iteración número 1**

En esta iteración no se obtuvo ningún error, por lo que el flujo queda así:

Una vez que se ingresa con el rol de coordinador y el sistema valido, el usuario ingresa a los indicadores y tiene habilitado la opción de ingresar el comentario.

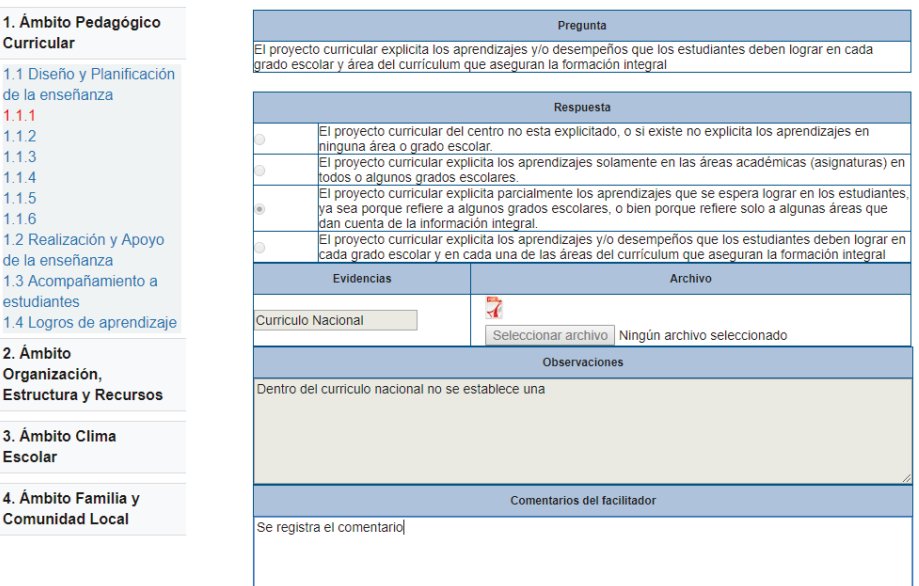

*Figura 30*. Vista de la pantalla de registro de evaluación con el rol de coordinador

#### **Gráfico comparativo de errores**

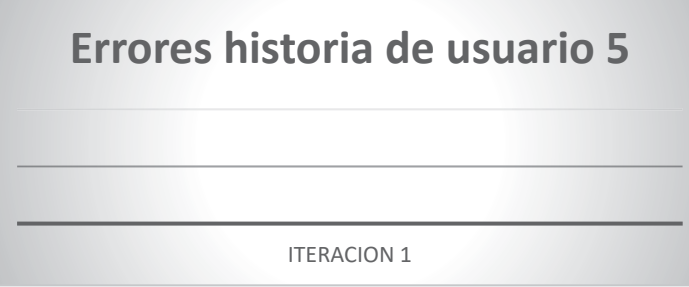

*Figura 31*. Grafica de errores en la prueba funcional 5 PFHU5

### **Prueba Funcional Historia de Usuario 6 – PFHU6**

En esta historia de usuario se validará la visualización del resumen de autoevaluación una vez que los usuarios vayan registrando le evaluación.

#### **Iteración número 1**

En esta iteración el error que se tuvo fue que la información que se desplegaba no era la correcta en ciertos ítems.

#### **Iteración número 2**

Se logró corregir el error y el flujo del sistema quedo de la siguiente manera:

Primero se debe elegir la opción de "Ver resumen de autoevaluación".

Una vez que elijamos la opción nos mostrará la siguiente vista.

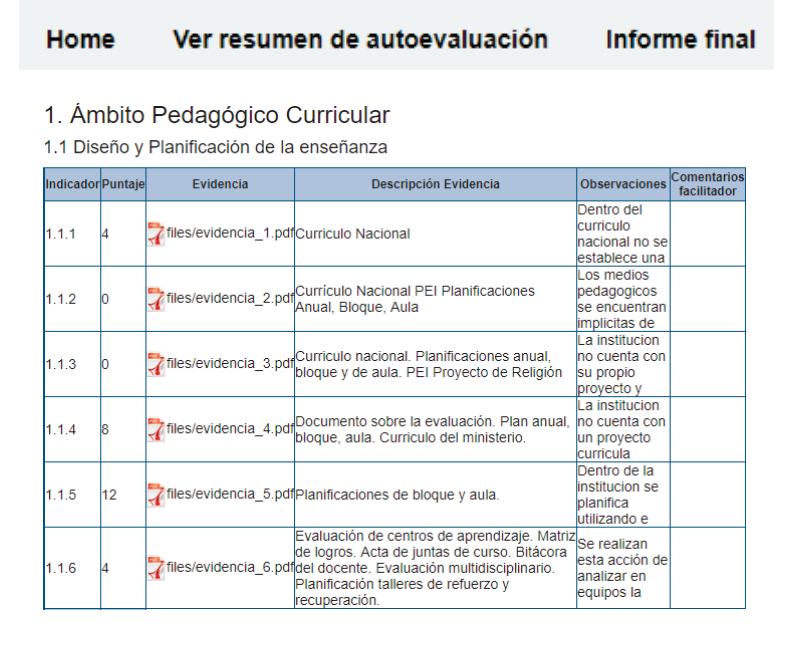

*Figura 32*. Vista de la pantalla de resumen de autoevaluación

En esta vista podremos ver todos los procesos, el puntaje que se obtuvo en cada pregunta, que evidencia fue la que se subió, la descripción, las observaciones ingresadas por los usuarios y el comentario del coordinador si es que existiera.

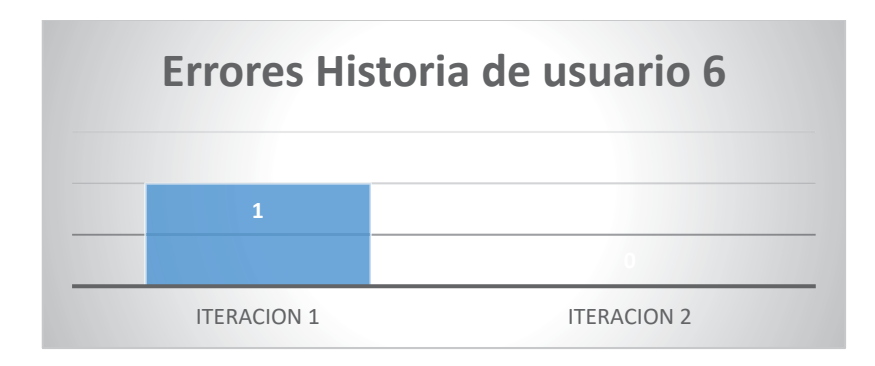

### **Gráfico comparativo de errores**

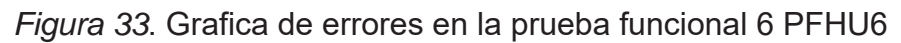

# **Prueba Funcional Historia de Usuario 7 – PFHU7**

En esta historia de usuario se validará la visualización del informe final con los porcentajes calculados y con los resultados de cada proceso.

## **Iteración número 1**

En esta iteración el error que se tuvo fue el cálculo de los resultados como las ponderaciones no estaba correcto ya que la información no estaba ordenada.

# **Iteración número 2**

Se logró corregir el error y con esto los cálculos del informe final se realizaban de la manera correcta. El flujo para ver el informe final es el siguiente:

Se elegirá la opción de "Informe final" para que despliegue el informe.

Una vez que elijamos la opción nos mostrará la siguiente vista.

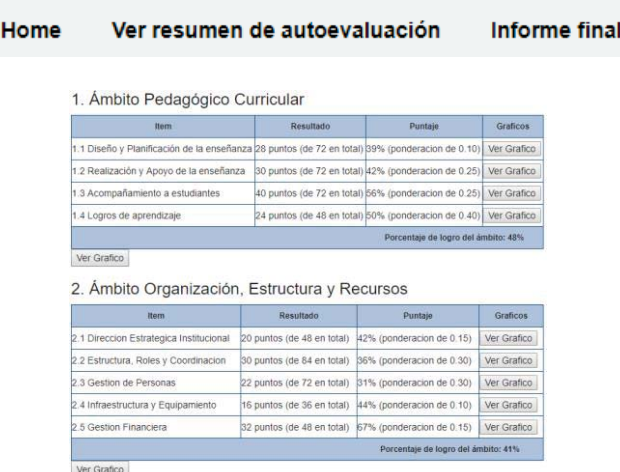

*Figura 34.* Vista de la pantalla de informe final

Podemos observar cada proceso con su respectivo puntaje y su respectiva ponderación. Podemos observar la ponderación de cada ámbito y podremos ver el puntaje final que es el puntaje institucional.

#### **Gráfico comparativo de errores**

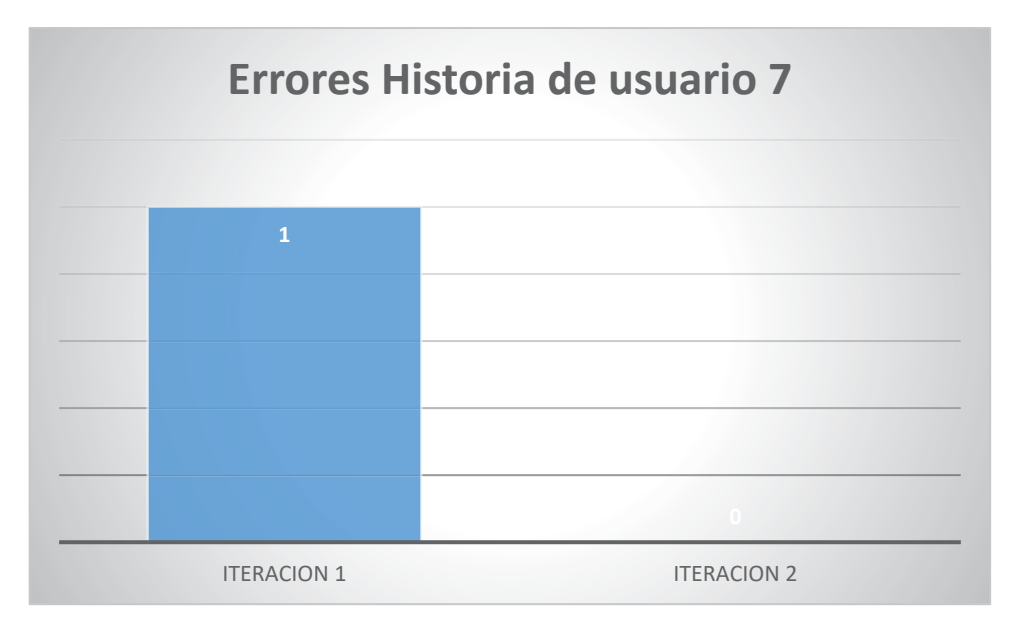

*Figura 35*. Grafica de errores en la prueba funcional 7 PFHU7

### **Prueba Funcional Historia de Usuario 8 – PFHU8**

En esta historia de usuario se validará generando los diferentes gráficos comparativos. En el informe final cada proceso y cada ámbito tendrá sus gráficos comparativos, además al final existirá dos gráficos comparativos generales de todos los procesos y de los ámbitos.

### **Iteración número 1**

El error que se encontró en esta iteración fue que los resultados no salían de forma correcta, es decir, no correspondían a lo que se había ingresado.

### **Iteración número 2**

Se corrigió el error encontrado y se realizaron mejoras solicitadas por parte del usuario. El flujo quedo de la siguiente manera:

Para poder ver los gráficos le damos click en cada botón que dice "Ver gráfico".

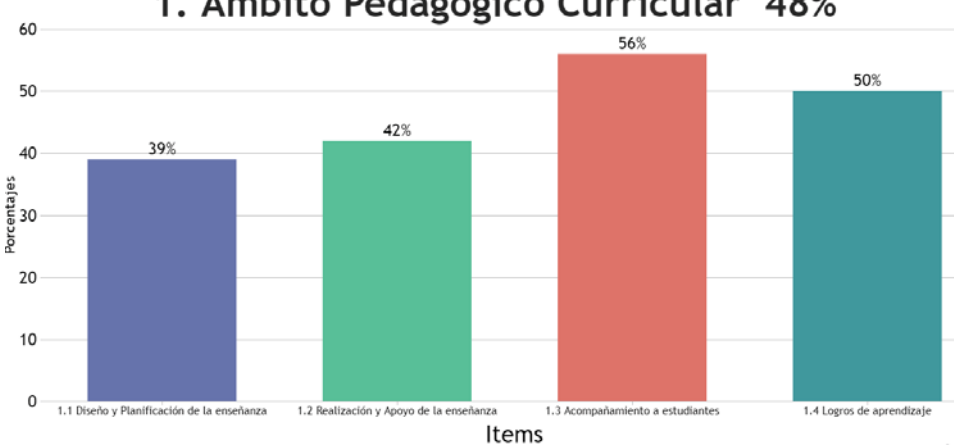

1. Ámbito Pedagógico Curricular 48%

*Figura 36*. Vista de la pantalla generación de gráficos comparativos

#### **Gráfico comparativo de errores**

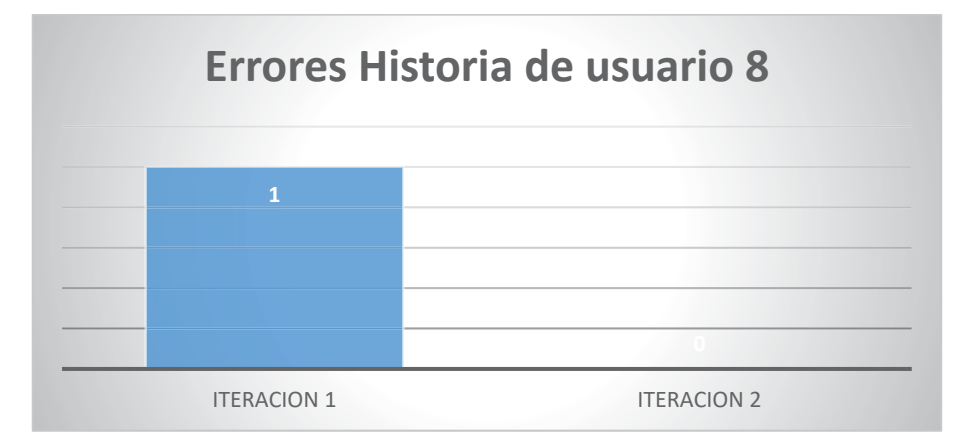

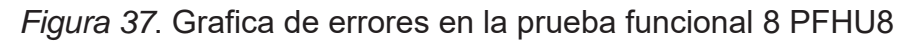

3.10 Manual del sistema

Ver Anexo

### **4. Capítulo IV. Análisis**

En este capítulo se detallará el análisis de los costos que tendrá desarrollar el sistema, así como el análisis de los beneficios que obtendrá el colegio con la utilización del mismo.

### **4.1 Análisis de costos**

Para el siguiente análisis solo se tomaron en cuenta los costos administrativos, no los costos de desarrollo. Los gastos que se tomaron en cuenta son:

- Costo del servidor.
- Costos de mantenimiento.
- Costos de luz.

Todos estos costos no presentarán ningún problema ya que para el despliegue y uso de este sistema se utilizará un servidor que posee la unidad educativa, esto hace que estos costos no sean un inconveniente para el desarrollo e implementación del proyecto.

El costo de un servidor para desplegar la aplicación estaría en el rango de unos \$1.574,72. Este valor se está ahorrando ya que la institución educativa cuenta con un servidor para desplegar el sistema.

### **4.1.1 Costos de desarrollo**

Para calcular cuánto costaría desarrollar el sistema se va a realizar un cálculo de desarrollo por hora. Este cálculo se lo realizara por cada *Sprint* y al final tendremos un valor total.

Tabla 17.

*Tabla de estimación de precio del Sprint 1* 

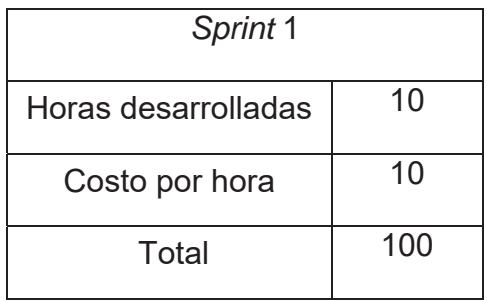

# Tabla 18.

*Tabla de estimación de precio del Sprint 2* 

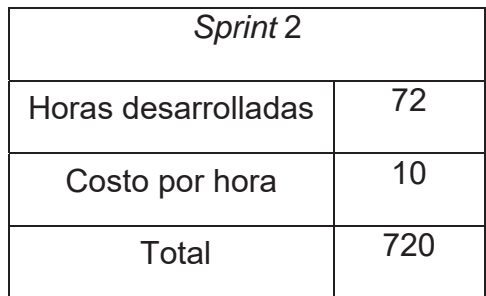

Tabla 19.

*Tabla de estimación de precio del Sprint 3* 

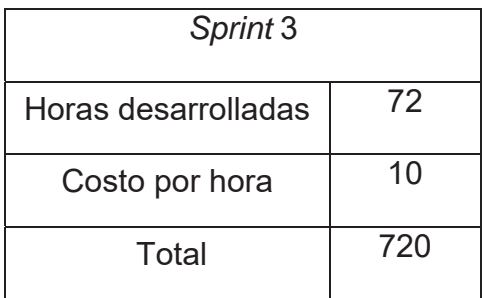

Tabla 20.

*Tabla de estimación de precio del Sprint 4* 

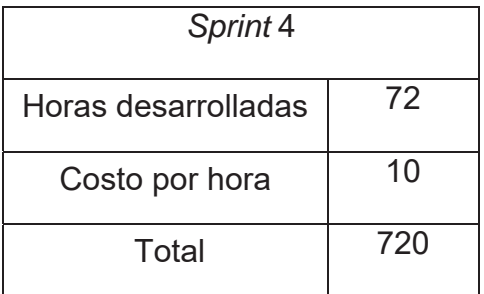

### Tabla 21.

#### *Tabla de estimación de precio del Sprint 5*

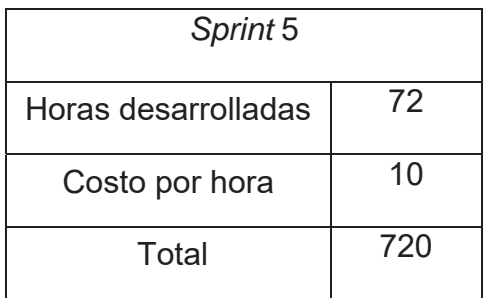

#### Tabla 22.

*Tabla de estimación de precio total por el desarrollo del sistema* 

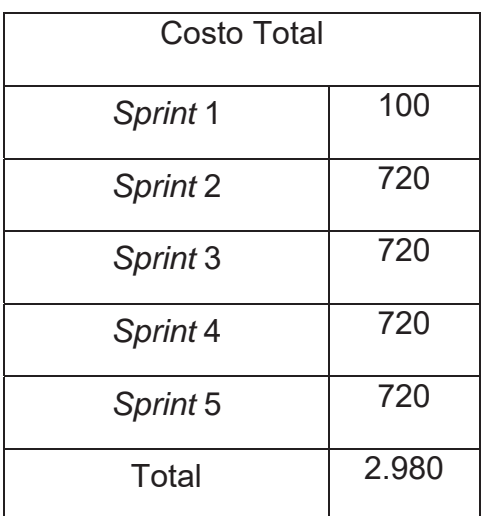

El costo total de desarrollo sería de \$2.980.

#### **4.2 Análisis de beneficios**

Los beneficios que se logran evidenciar con la parte del sistema ya en producción son muy grandes. El tiempo que se demoran en tener las estadísticas de los procesos son inmediatas, es decir, al instante que se llena la información obtienen las estadísticas, con esto en las reuniones de los coordinadores con el rector están realizando la revisión y la toma de decisiones de una manera más rápida.

La consulta de la información por parte de los coordinadores es más fácil ya que pueden ver todas las evidencias subidas, así como la descripción y las observaciones, con esto pueden ir observando como los procesos en los que son responsables van avanzando y mejorando e internamente en sus áreas pueden tomar las correcciones necesarias.

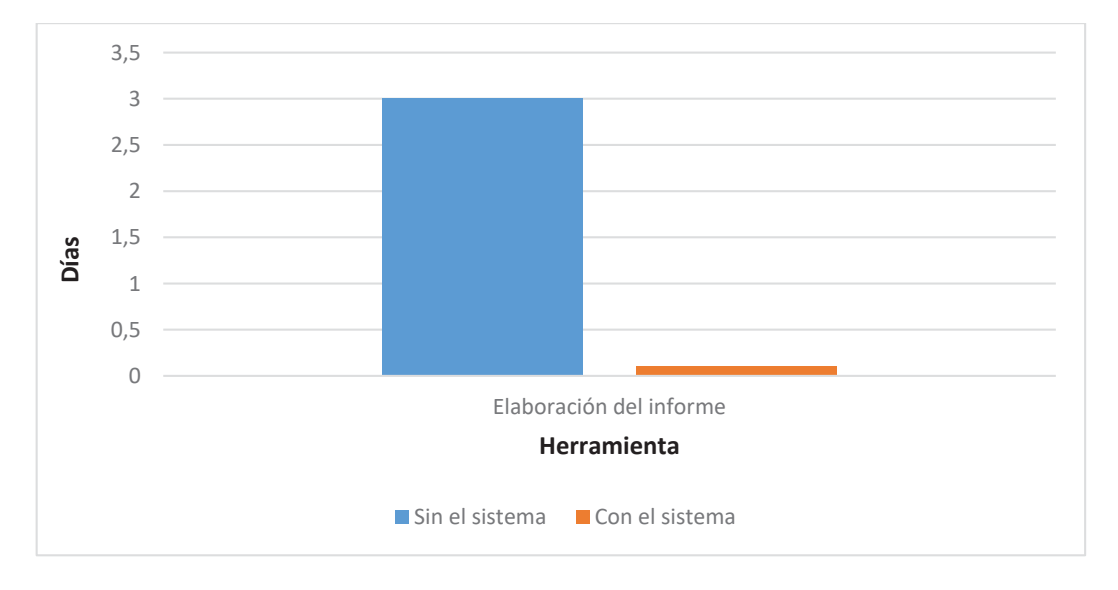

*Figura 38*. Grafica comparativa entre el tiempo (días) de demora de generación del informe sin el sistema y con la utilización del sistema

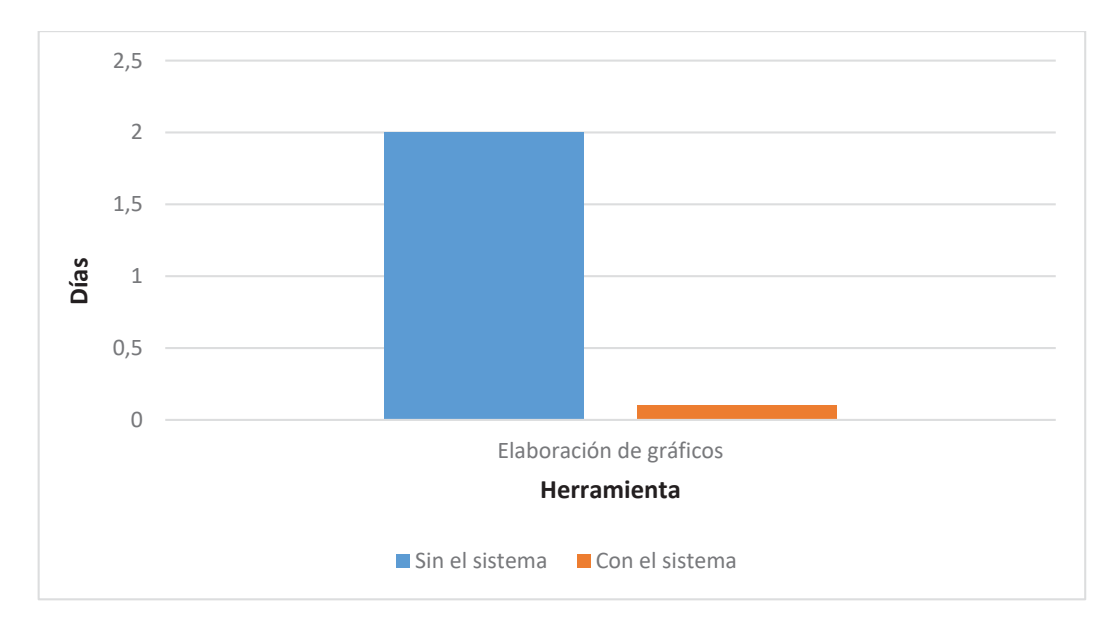

*Figura 39*. Grafica comparativa entre el tiempo (días) de demora de generación de gráficos sin el sistema y con la utilización del sistema

#### **5. Conclusiones y Recomendaciones**

#### **5.1 Conclusiones**

Se identificaron un total de 9 procesos académicos generales y 2 métricas de evaluación. Los procesos identificados son: Ámbito pedagógico curricular, Ámbito organización, estructura y recursos, Ámbito clima escolar, Ámbito familia y comunidad local, Gestión administrativa, Gestión pedagógica, Convivencia, Servicios educativos, Riesgos escolares. Las métricas identificadas son: Matriz de autoevaluación del ministerio de educación y Matriz de autoevaluación interna.

Luego de realizar un estudio inicial se decidió utilizar PHP como lenguaje de programación, MySQL como motor de base de datos, HTML y CSS para la parte visual del sistema. El proceso fue guiado a través de la metodología *Scrum*.

Para la implementación del sistema se realizaron 5 *Sprint* en los cuales se desarrollaron 15 historias de usuario.

Se realizaron 4 iteraciones de pruebas con los usuarios. En una primera iteración se detectaron 5 errores mientras que en la segunda iteración se detectaron 3 errores, en la tercera iteración se detectó 1 error y en la cuarta iteración se mostró que todos fueron debidamente corregidos.

#### **5.2 Recomendaciones**

Para una siguiente etapa de mejora del sistema se implementara gráficos comparativos con los porcentajes de todos los periodos, es decir, podremos comparar que periodos fueron los que mejor puntaje tuvieron.

Se implementará en cada proceso que área es la que tiene que llenar dicha información, es decir, visualmente se pondrá el nombre de la área encargada de ingresar la información en cada indicador.

En una siguiente etapa se implementará el módulo de procesos institucionales ya que al momento no todos los procesos ni la métrica de evaluación están levantadas.

#### **Referencias**

- *CCM*. (s.f.). Lenguajes de Programacion. Recuperado el 2 de Noviembre de 2017, de http://es.ccm.net/contents/304-lenguajes-de-programacion
- Colegio San Gabriel. (2014). San Gabriel en el Tiempo: Reseña Histórica del Colegio. Recuperado el 26 de Abril de 2017, de http://csgabriel.edu.ec/index.php/2014-05-02-17-50-24/historia
- *EcuRed*. (s.f.). IDE de Programación. Recuperado el 2 de Noviembre de 2017, de https://www.ecured.cu/IDE\_de\_Programación
- *EcuRed*. (s.f.). Servidor Web. Recuperado el 3 de Noviembre de 2017, de http://www.ecured.cu/Servidor\_Web
- *EcuRed*. (s.f.). Sistema de control de versiones. Recuperado el 4 de Noviembre de 2017, de https://www.ecured.cu/Sistemas\_de\_control\_de\_versiones
- *IBM*. (s.f.). Características y tipos de bases de datos. Recuperado el 3 de Noviembre de 2017, de https://www.ibm.com/developerworks/ssa/data/library/tipos\_bases\_d e\_datos/index.html

ISACA. (2012). *COBIT 5.* Recuperado el 2 de Noviembre de 2017

*Mialto*. (s.f.). Tecnologias usadas en entorno cliente y servidor. Recuperado el 4 de Noviembre de 2017, de http://mialtoweb.es/tecnologias-usadasen-entorno-cliente-y-servidor/

- Mosto, F. L. (2010). *Introducción a SCRUM*. Recuperado el 28 de Octubre de 2017, de https://es.slideshare.net/mostofreddy/scrum-3624317
- *MySQL*. (s.f.). Ventajas y Desventajas. Recuperado el 3 de Noviembre de 2017, de https://mysqldaniel.wordpress.com/ventajas-y-desventajas/
- *OK HOSTING*. (s.f.). Metodologías del Desarrollo de Software. Recuperado el 10 de Noviembre de 2017, de https://okhosting.com/blog/metodologiasdel-desarrollo-de-software/#Que\_es\_una\_Metodologia
- *PHP*. (s.f.). ¿Qué es PHP? Recuperado el 2 de Noviembre de 2017, de http://php.net/manual/es/intro-whatis.php
- *Proyectosagiles.* (s.f.). Qué es SCRUM. Recuperado el 10 de Mayo de 2017, de https://proyectosagiles.org/que-es-scrum/
- Quintana, E. (s.f.). 10 razones para usar Github. Recuperado el 4 de Noviembre de 2017, de https://gist.github.com/erlinis/57a55dfb0337f5cd15cd
- *Techlandia*. (s.f.). Ventajas de Apache Web Server. Recuperado el 4 de Noviembre de 2017, de https://techlandia.com/ventajas-apache-webserver-lista\_109947/

**Anexos** 

### **Manual del sistema**

# INGRESO AL SISTEMA

El ingreso para el sistema de calidad se lo hace a través de la página del colegio. Para esto se debe ingresar a la siguiente dirección:

#### **http://www.csgabriel.edu.ec/**

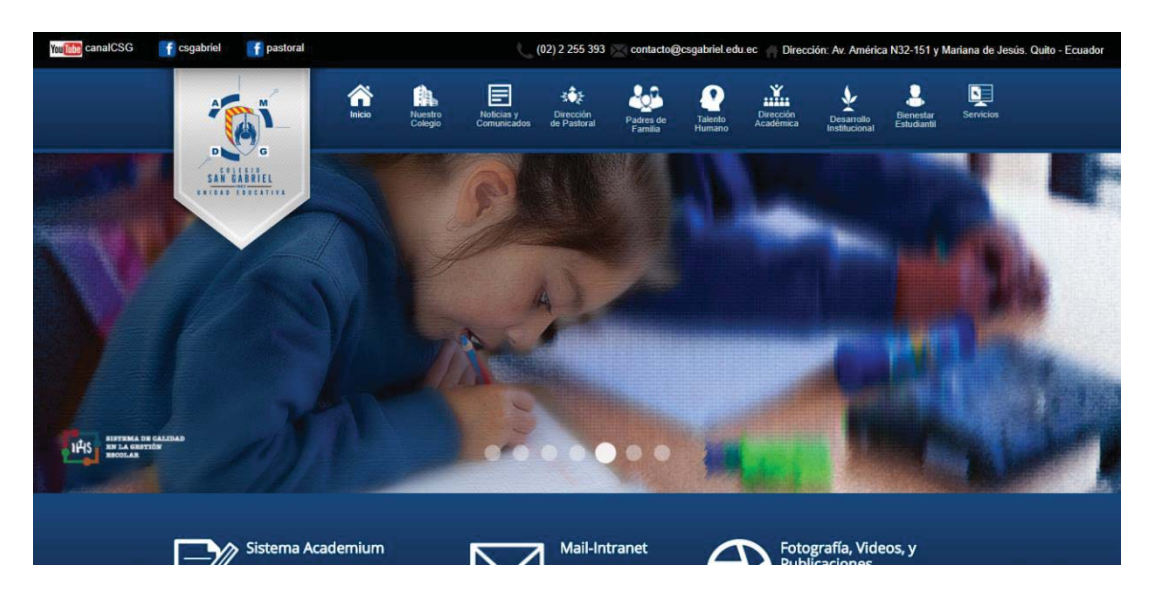

Nos dirigimos en el menú a la opción de Desarrollo Institucional y elegimos la opción que dice tablero de comandos.

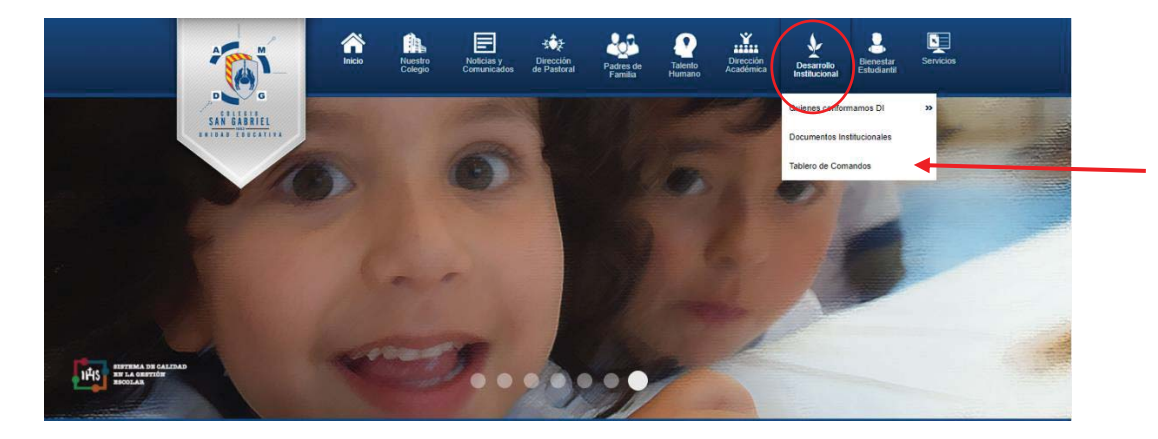

Una vez seleccionado nos reenviara a la página del sistema.

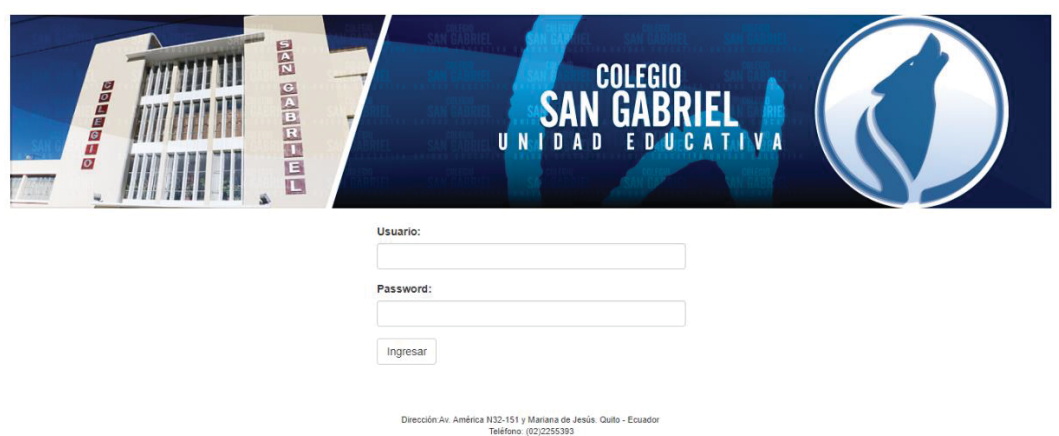

Ingresamos el usuario y clave y el sistema autentificara el rol que tenemos para poder desplegar las opciones.

# OPCIONES DEL SISTEMA

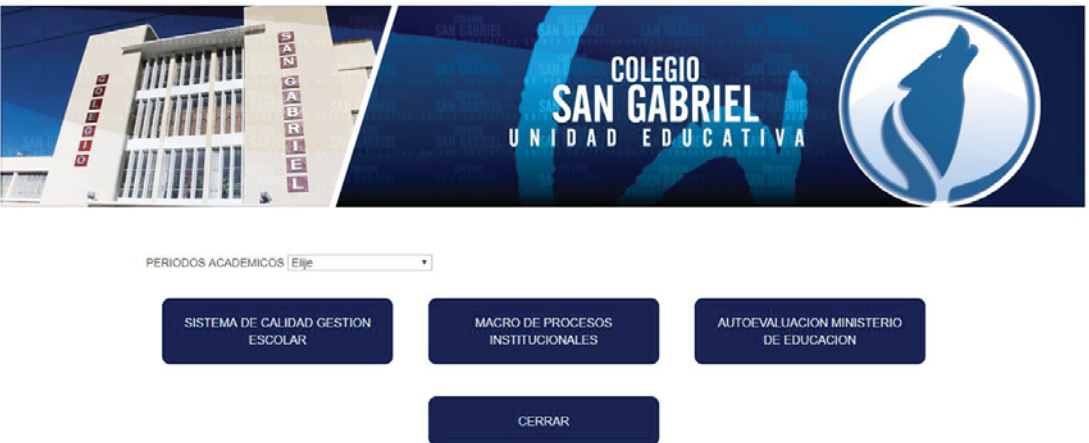

En esta ventana se muestran las diferentes opciones que el sistema tiene. Elegimos un periodo y damos click en la opción de "Sistema de calidad gestión escolar".

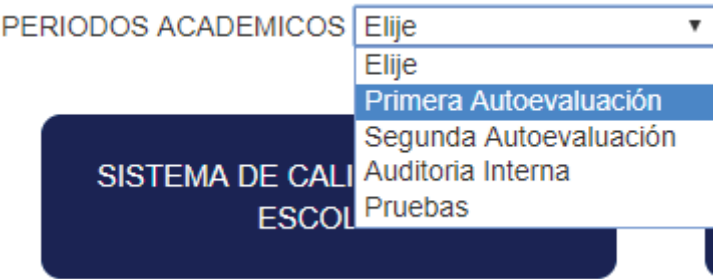

MODULO SISTEMA DE LA CALIDAD DE LA GESTION ESCOLAR

Una vez dentro se muestra la siguiente pantalla.

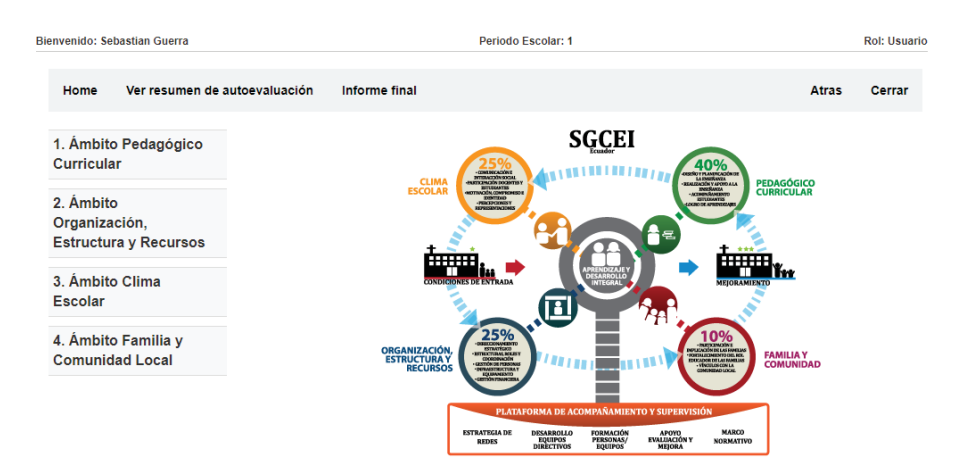

En la parte superior tenemos el menú en el cual tenemos la opción de ver el "Resumen de Autoevaluación" y el "Informe Final". Para llenar la autoevaluación se debe seleccionar cualquiera de los procesos.

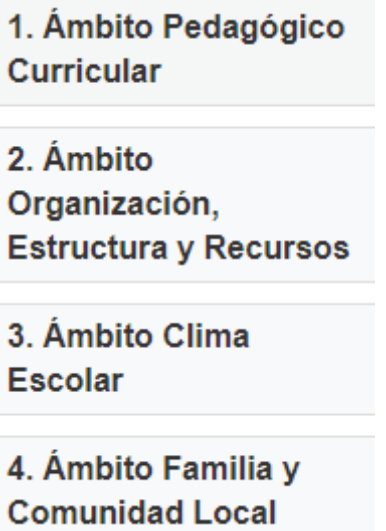

Una vez elegido el proceso y el indicador nos mostrara la siguiente pantalla.

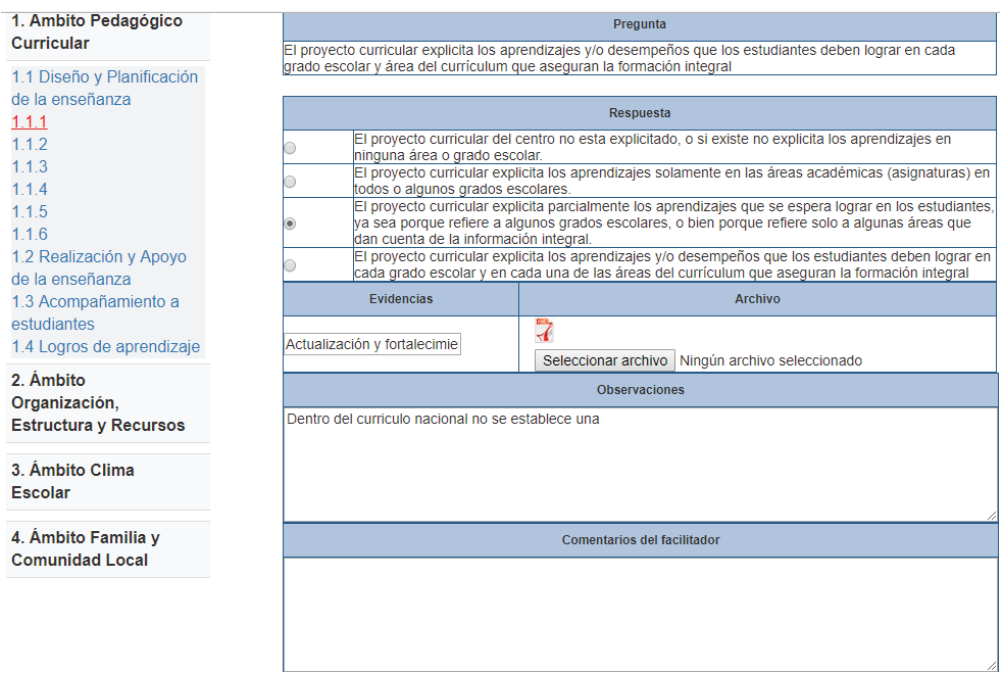

Donde el responsable de la información puede ingresarla.

Una vez llenada toda la información de cada proceso, nos dirigimos a la opción de "Resumen de Autoevaluación"

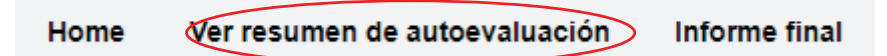

Aquí se muestra toda la información de cada proceso y de cada indicador.

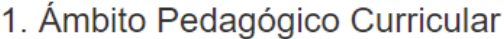

1.1 Diseño y Planificación de la enseñanza

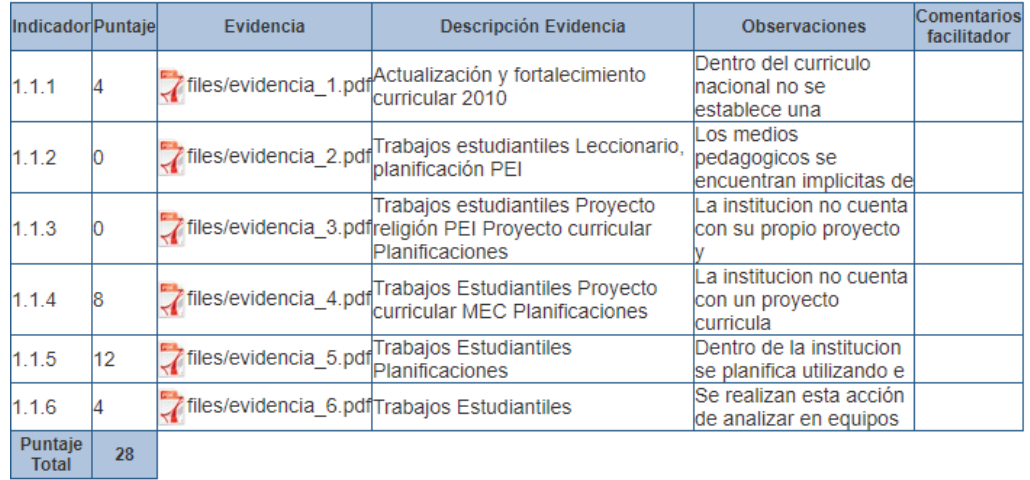

Y para ver el informe final lo que se debe hacer es dar click en la opción del informe final.

> (Informe final Ver resumen de autoevaluación **Home**

Una vez seleccionado se desplegara la siguiente vista.

#### 1. Ámbito Pedagógico Curricular

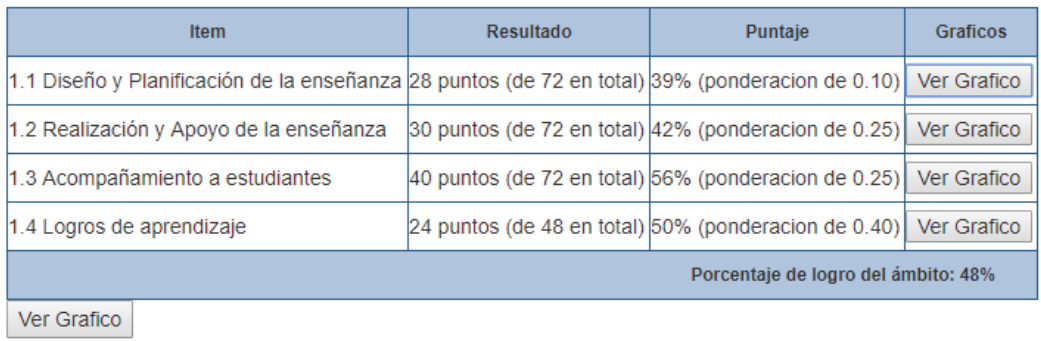

# 2. Ámbito Organización, Estructura y Recursos

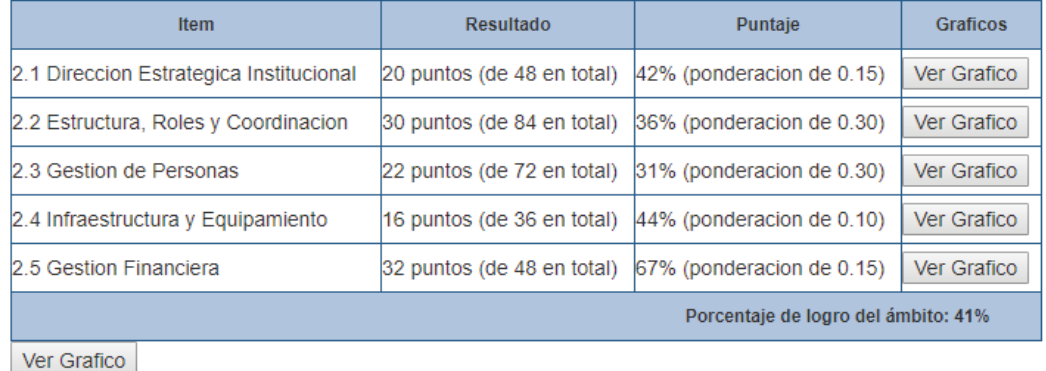

En esta vista se tiene varias opciones para poder ver gráficos comparativos o para ver el puntaje de cada proceso, o para ver el puntaje total de la institución.

Grafico Items Completo Grafico Ambitos

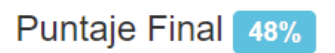

Si se selecciona cualquier opción para ver el grafico de algún ítem nos mostrara la siguiente ventana.

1.1 Diseño y Planificación de la enseñanza 28 puntos (de 72 en total) 39% (ponderacion de 0.10) Ver Grafico

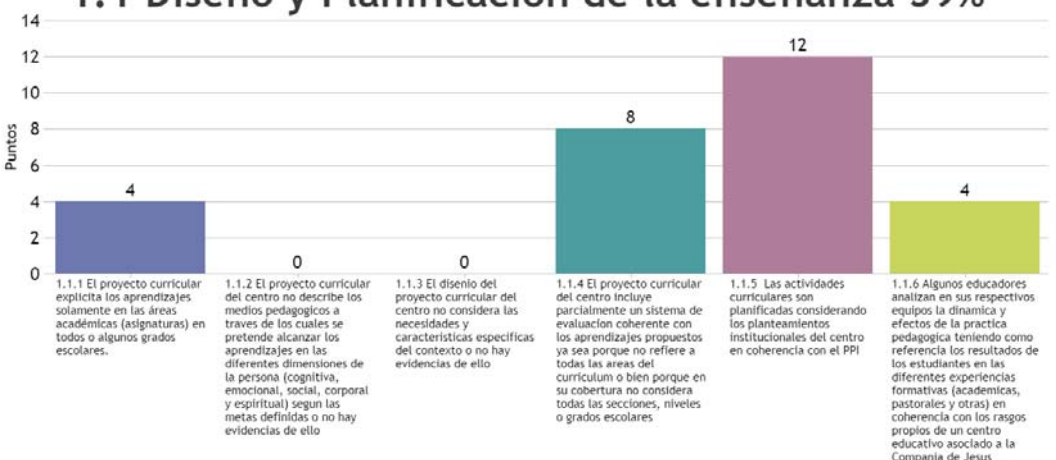

# 1.1 Diseño y Planificación de la enseñanza 39%

Se muestra el nombre del Ítem junto al puntaje obtenido. Luego en el grafico se muestra las respuestas seleccionadas en cada uno de los indicadores y la ponderación que tiene dicha respuesta.

Si seleccionamos para ver el gráfico de algún proceso se desplegara la siguiente ventana.

### 1. Ámbito Pedagógico Curricular

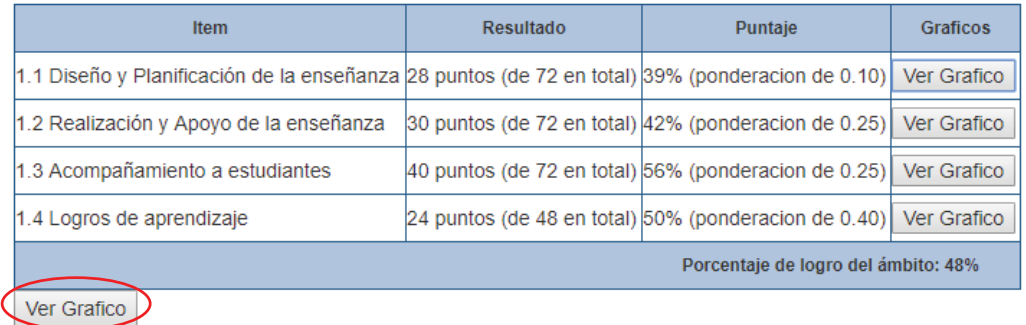

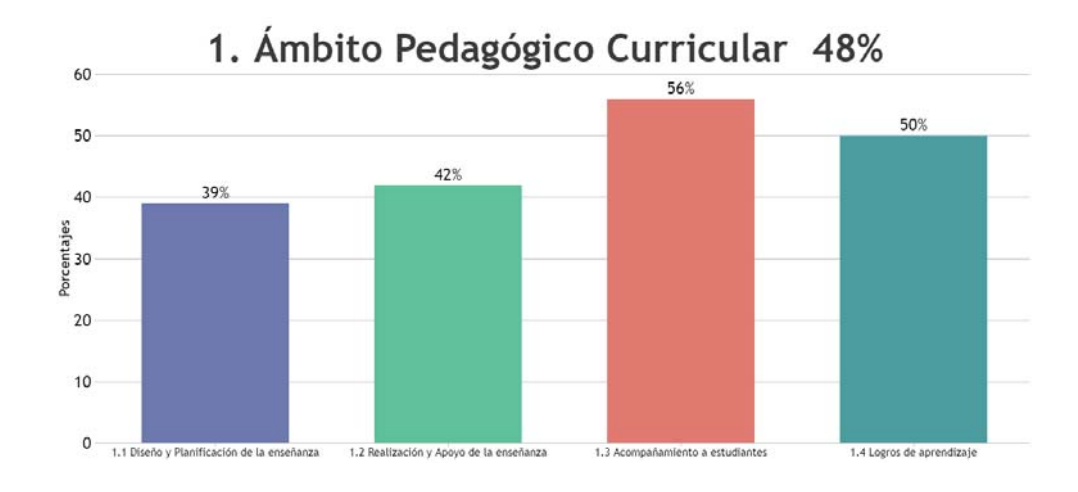
Se muestra el nombre del Proceso junto al puntaje obtenido. Luego en el grafico se muestra los porcentajes de cada ítem del proceso.

Si seleccionamos para ver el gráfico para ver todos los ítems se mostrará la siguiente ventana.

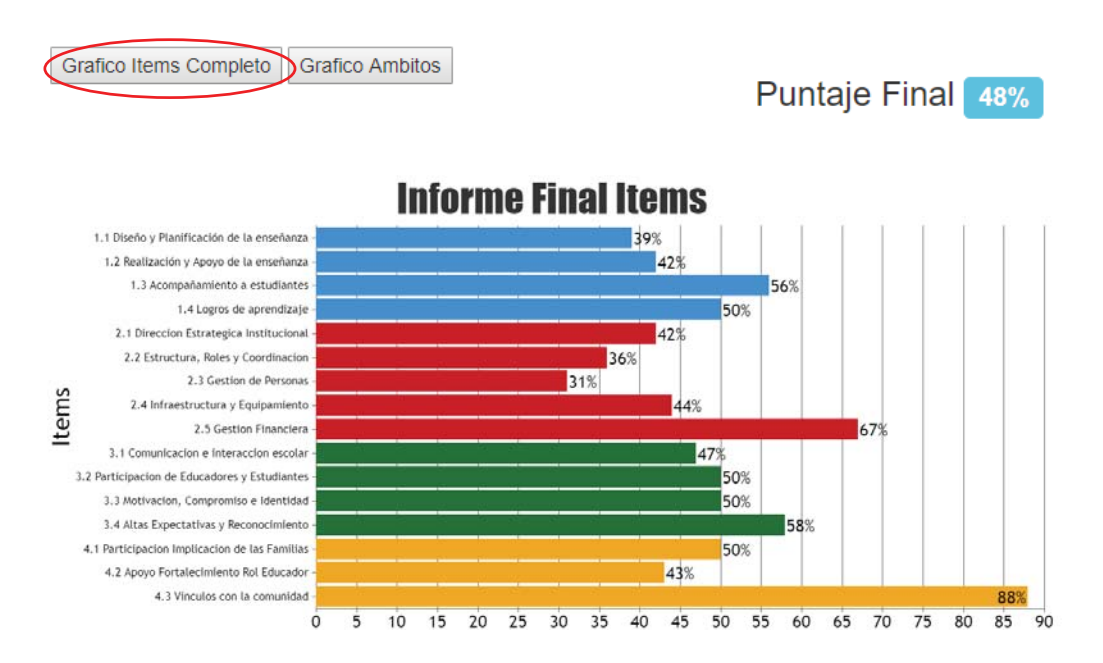

Se muestra el porcentaje de todos los Ítems para que puedan tener una mejor visibilidad de que ítems son en los que mejor están y con eso poder tener una mejor toma de decisiones.

Si seleccionamos para ver el gráfico para ver todos los ítems se mostrará la siguiente ventana.

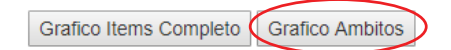

**Puntaje Final 48%** 

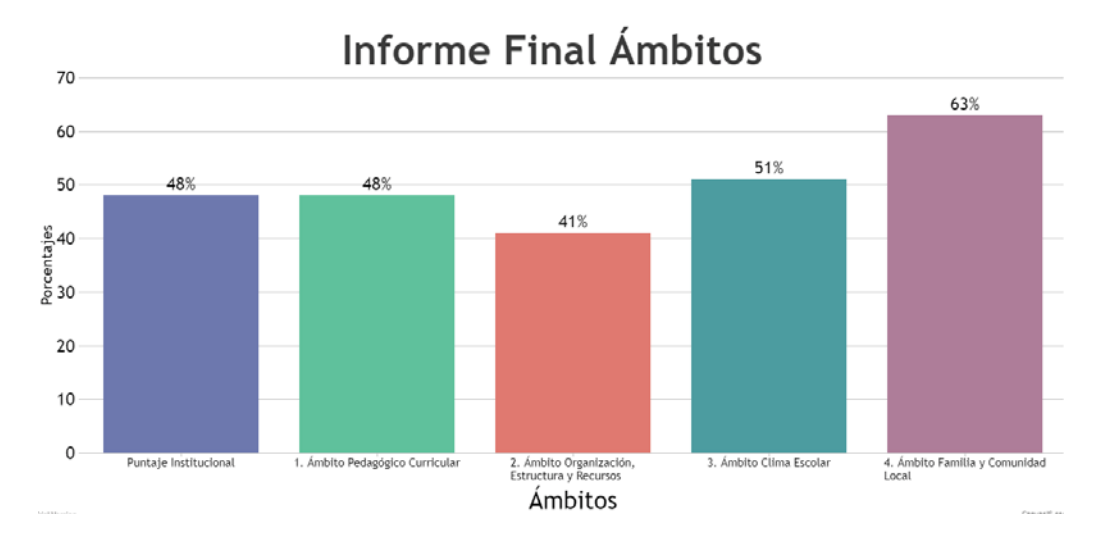

Se muestra el porcentaje de todos los procesos y el porcentaje institucional que tiene la institución para que puedan tener una mejor visibilidad de que ítems son en los que mejor están y con eso poder tener una mejor toma de decisiones.

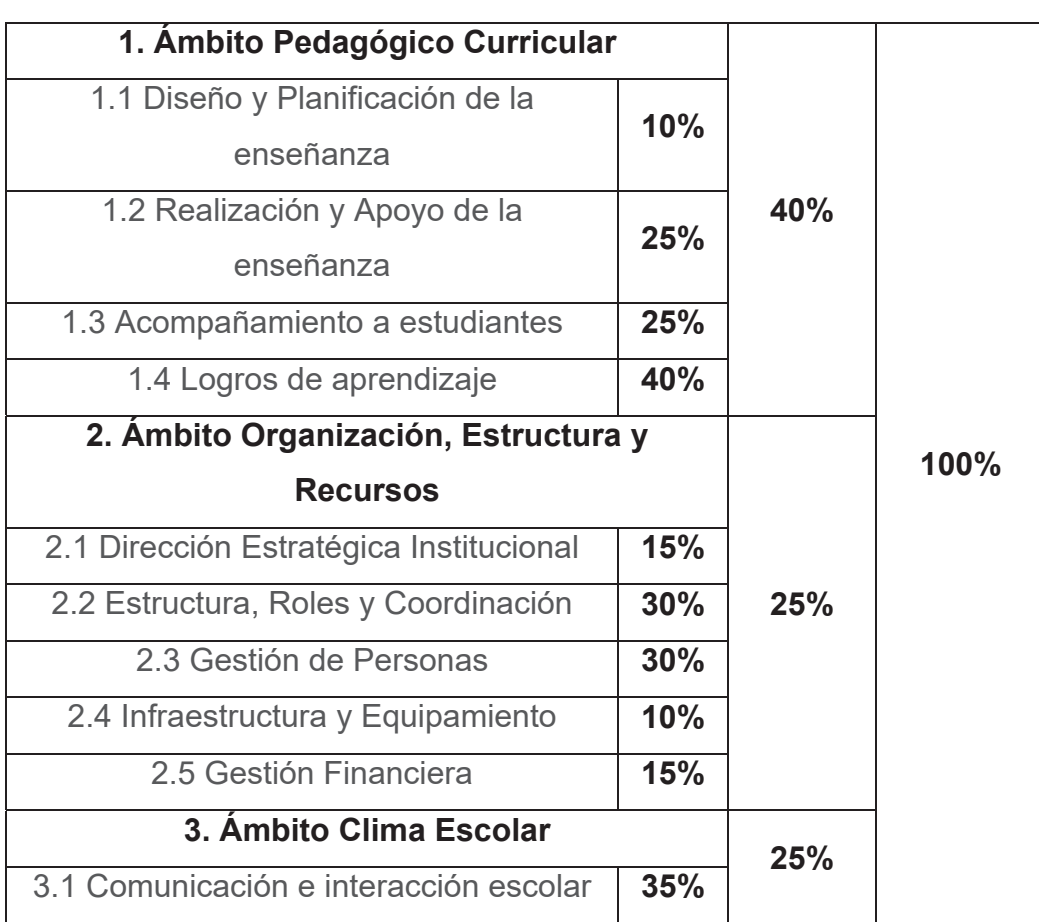

## **7.1 Métrica de evaluación interna**

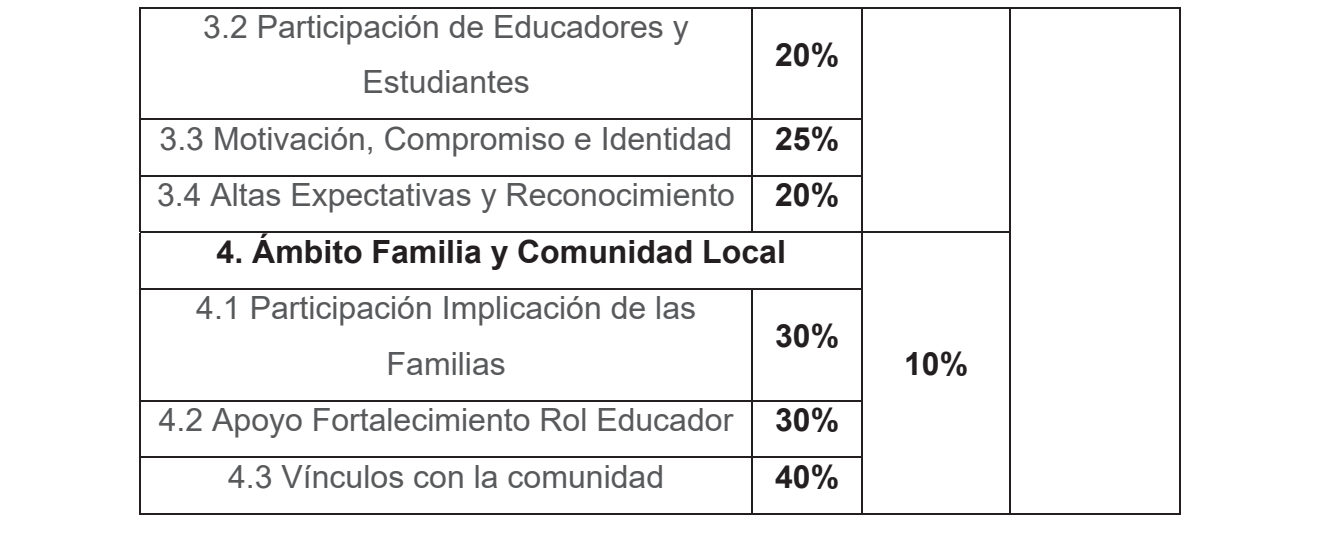